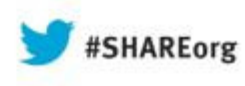

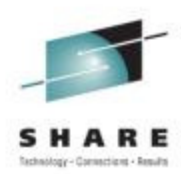

# Exploiting Crypto Express & CPACF Hardware with Linux

Richard YoungIBM STG Lab Services

Wednesday August 14<sup>th</sup> 4:30pm Session 13421

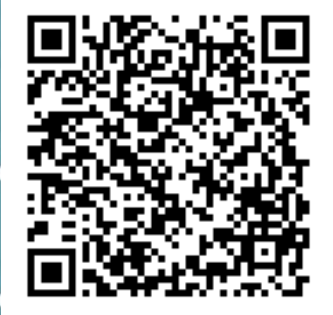

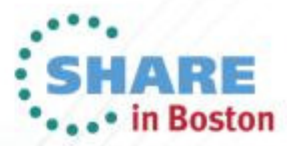

Copyright (c) 2013 by SHARE Inc.  $\bigcirc$  (i)  $\bigcirc$  O Except where otherwise noted, this work is licensed under

## **Agenda**

**5**

**7**

**4**

**1**

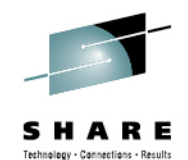

- **zEnterprise Crypto Hardware Background**
- **2Making the Cryptographic Hardware Available to Linux**
- **3Enabling Linux to use the Hardware**

**Enabling Java and WebSphere to Exploit the Crypto Hardware**

**Configuring the IBM HTTP Server to use the Crypto Hardware**

**6Enabling the WAS Plugin to Use the Crypto Hardware**

- **openSSL and openSSH**
- **8In Kernel Crypto and DM-Crypt**

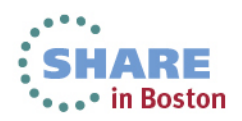

## **Agenda**

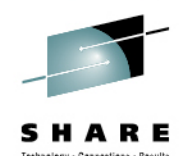

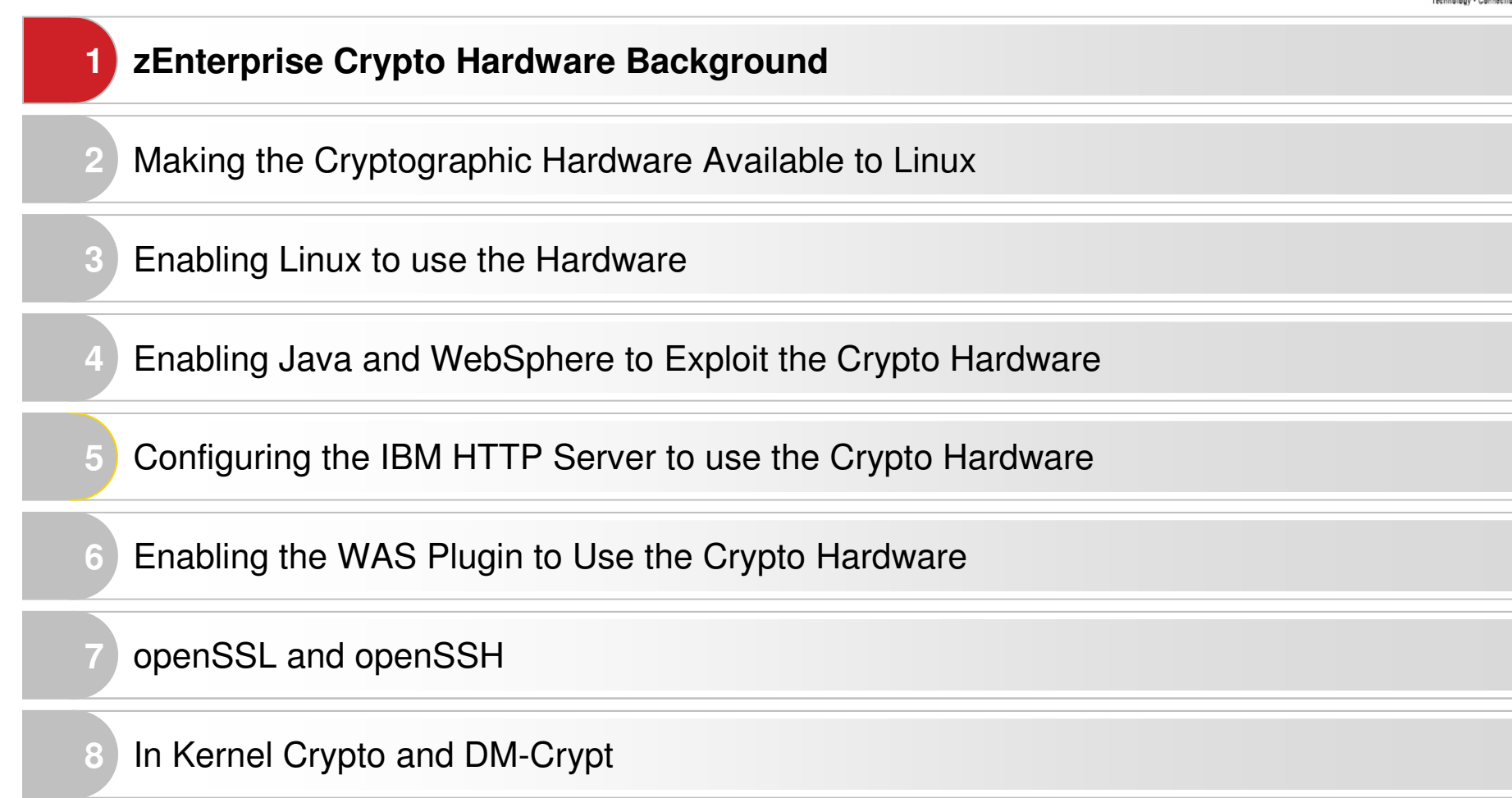

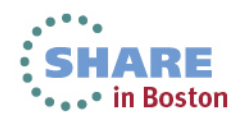

## **zEnterprise Crypto Background**

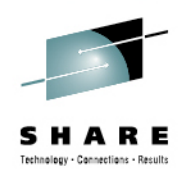

- • **System z has two categories of crypto hardware**
	- **CPACF** Provides support for symmetric ciphers and secure hash algorithms (SHA) on every central processor. The potential encryption/decryption throughput scales with the number of CPs.
	- **CEX –The Crypto Express feature traditionally could be configured in two ways:** Either as cryptographic Coprocessor (CEXC) for secure key encrypted transactions, or as cryptographic Accelerator (CEXA) for Secure Sockets Layer (SSL) acceleration. A CEXA works in clear key mode. The Crypto Express 4S allows for a third mode as a Secure IBM CCA **Coprocessor**
- **The solutions in this presentation make use of clear key acceleration**

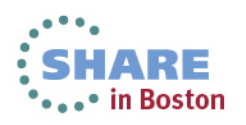

## **zEC12 Compression and Cryptography Accelerator**

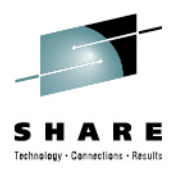

- Coprocessor dedicated to each core (Was shared by two cores on z196)
	- Independent compression engine
	- Independent cryptographic engine
	- Available to any processor type
	- Owning processor is busy when its coprocessor is busy
- Data compression/expansion engine
	- Static dictionary compression and expansion
- CP Assist for Cryptographic Function
	- **290-960 MB/sec** bulk encryption rate
	- DES (DEA, TDEA2, TDEA3)
	- SHA-1 (160 bit)
	- SHA-2 (244, 256, 384, 512 bit)
	- AES (128, 192, 256 bit)
	- **CPACF FC 3863 (No Charge)** is required to enable some functions and is also required to support Crypto Express4S or Crypto Express3 features

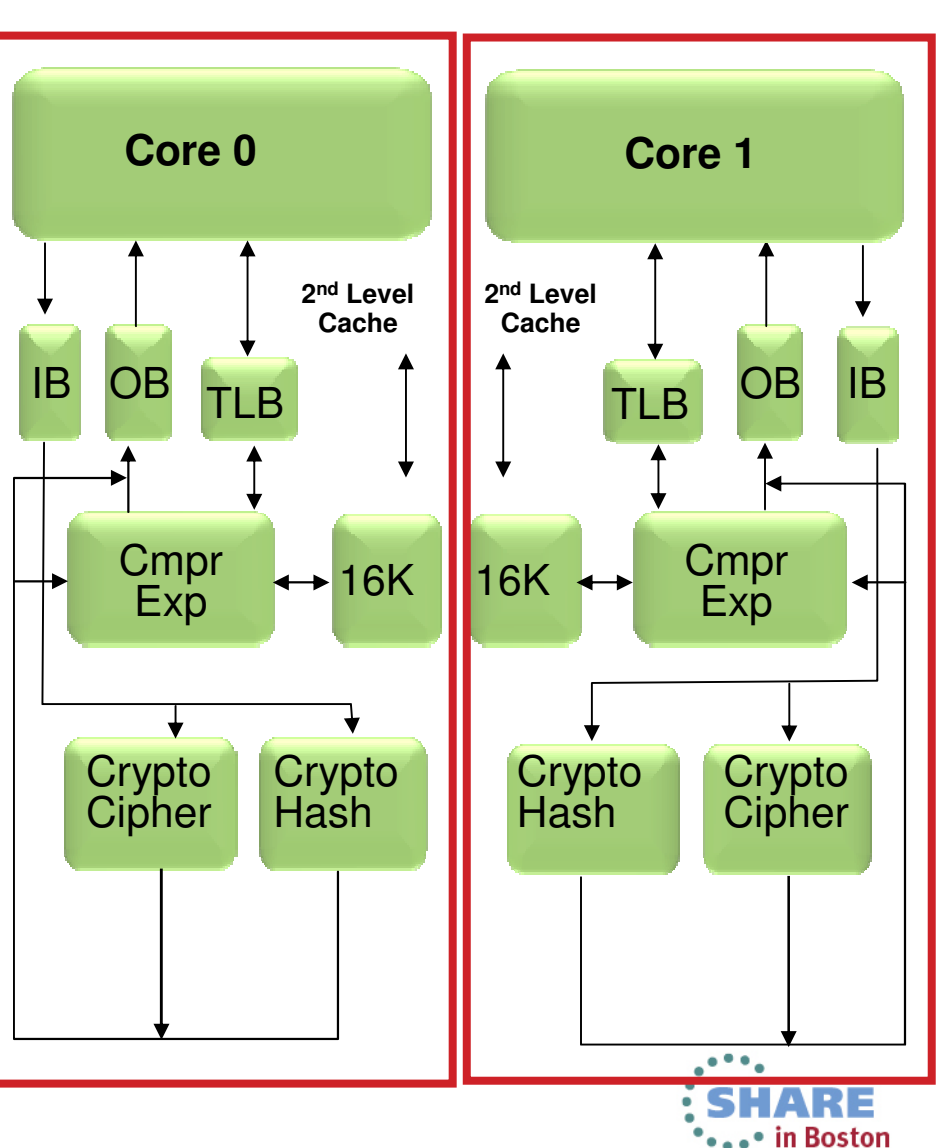

## **Crypto Express4S**

- One PCIe adapter per feature
	- $\bullet$  Initial order two features •
- FIPS 140-2 Level 4
- Installed in the PCIe I/O drawer
- Up to 16 features per server
- Prerequisite: CPACF (FC 3863)

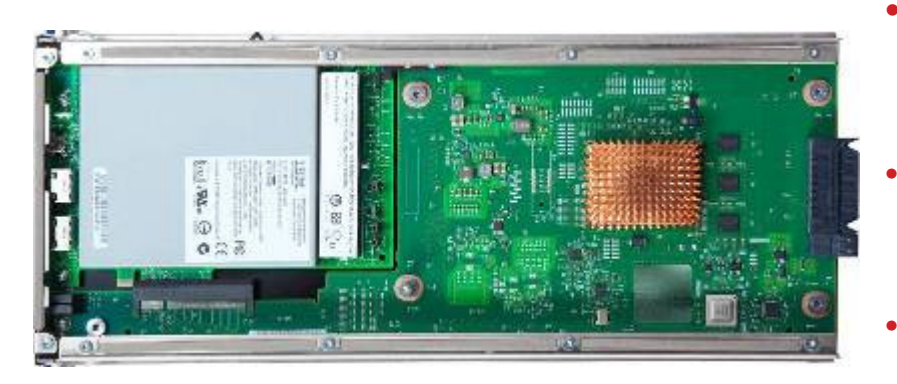

- Accelerator
	- •Clear Key  $(RSA \leq 4k)$
- Coprocessor
	- •Clear Key ( $RSA \leq 4k$  and  $RNG$ )
	- •Secure Key (ECC via CCA)

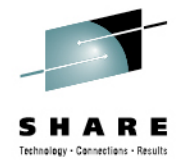

- • Three configuration options for the PCIeadapter
	- $\bullet$  Only one configuration option can be chosen at any given time
	- Switching between configuration modes will erase •all card secrets
		- Exception: Switching from CCA to accelerator or vice versa
- • **Accelerator**
	- •For SSL acceleration
	- Clear key RSA operations •
- **Enhanced: Secure IBM CCA coprocessor** (default)
	- • Optional: TKE workstation (FC 0841) for securityrich, flexible key entry or remote key management
	- **New: IBM Enterprise PKCS #11 (EP11) coprocessor**
		- • Designed for extended evaluations to meet public sector requirements
			- Both FIPS and Common Criteria certifications
		- • Required: TKE workstation (FC 0841) for management of the Crypto Express4S when defined as an EP11 coprocessor
		- •Supported on Crypto Express4S only ...

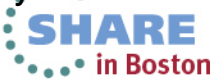

## **Value of Cryptographic Hardware**

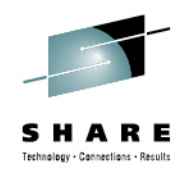

**SSL transaction throughput (normalized)** 

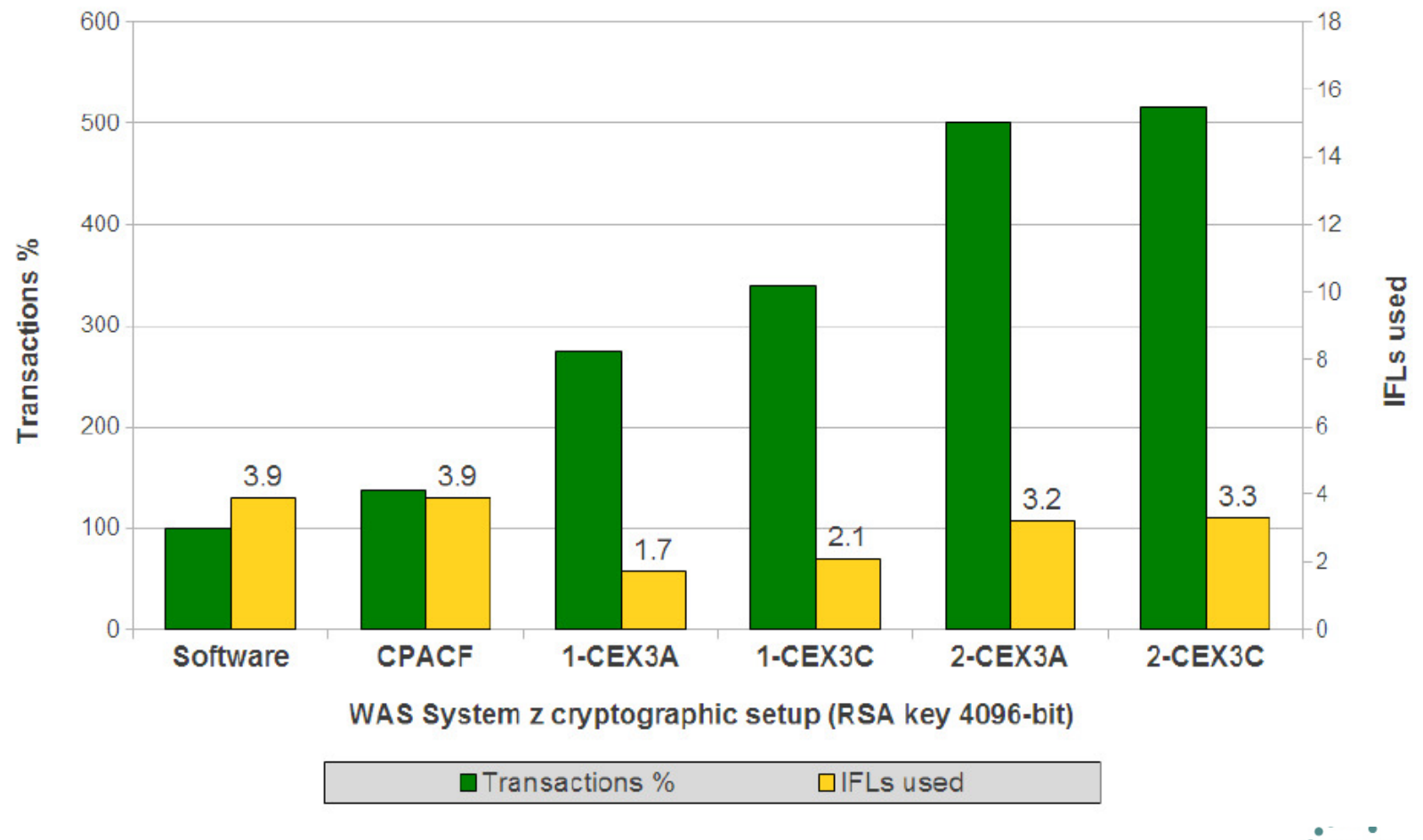

For additional details see: ZSW03250-USEN-00.pdf

Complete your sessions evaluation online at SHARE.org/BostonEval

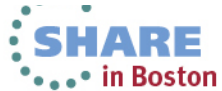

## **Value of Cryptographic Hardware**

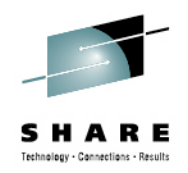

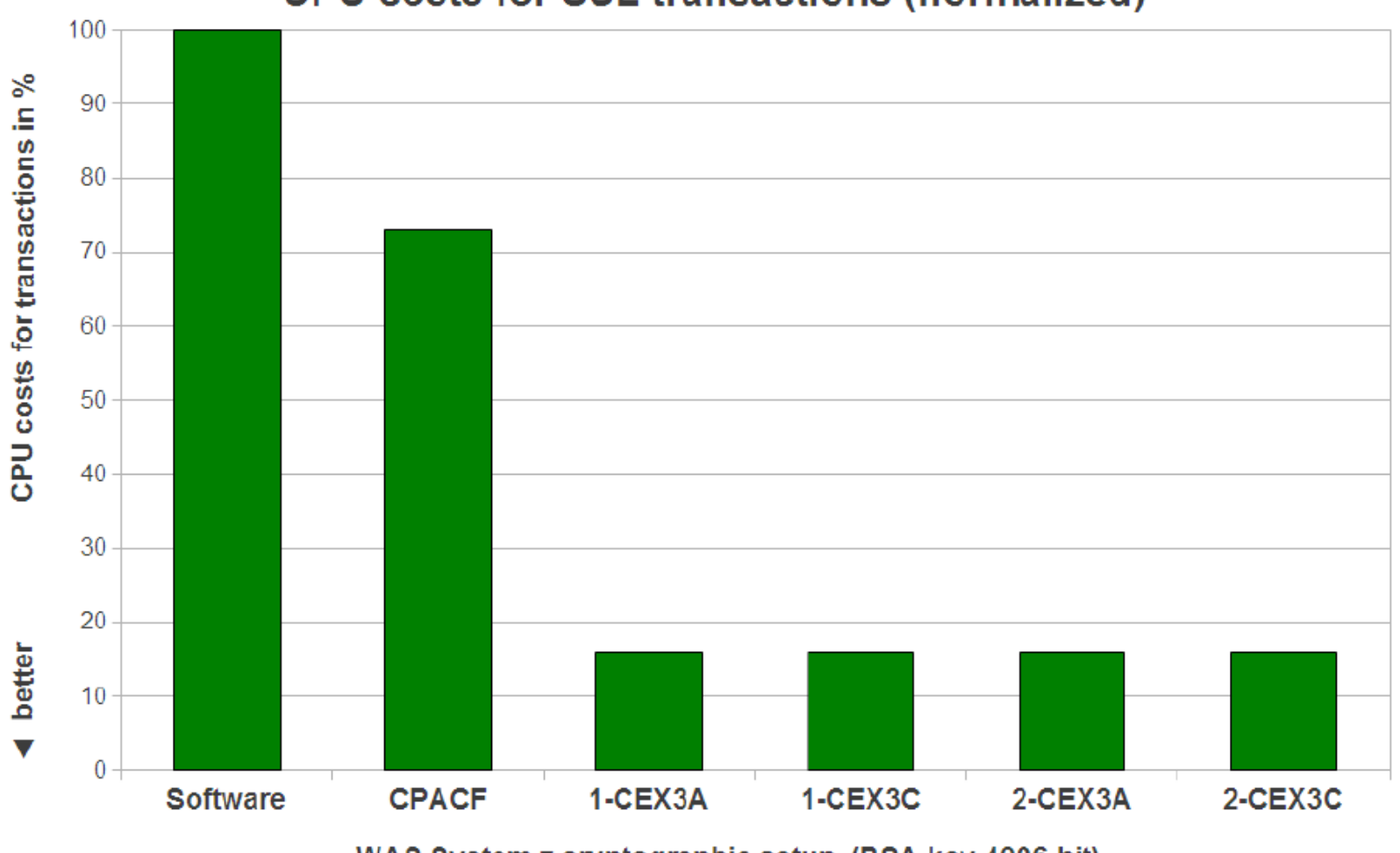

### **CPU costs for SSL transactions (normalized)**

WAS System z cryptographic setup (RSA key 4096-bit)

For additional details see: ZSW03250-USEN-00.pdf

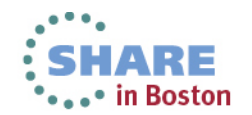

Complete your sessions evaluation online at SHARE.org/BostonEval

## **Value of Cryptographic Hardware**

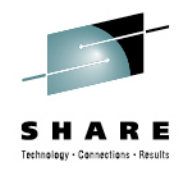

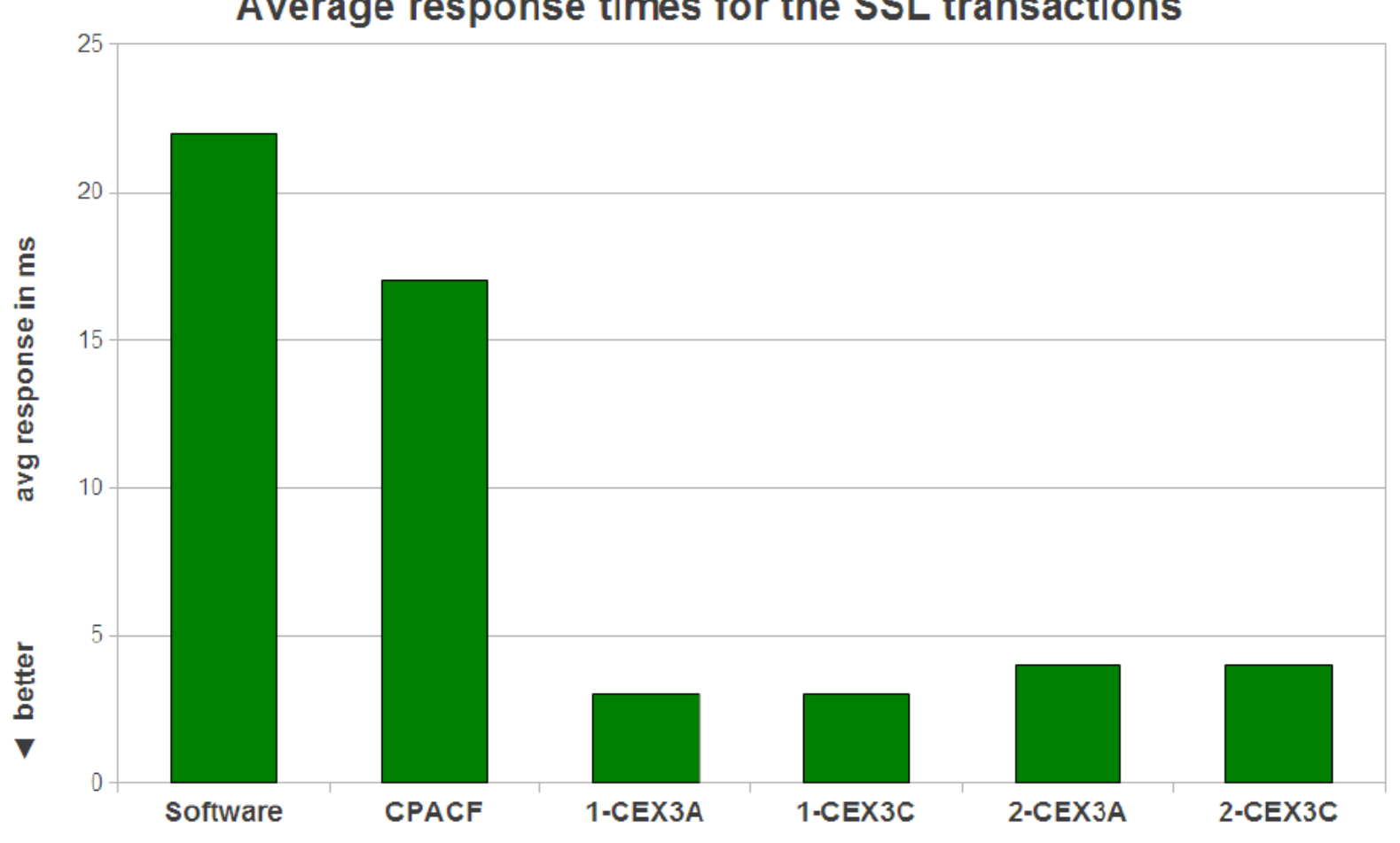

Average response times for the SSL transactions

WAS System z cryptographic setup (RSA key 4096-bit)

For additional details see: ZSW03250-USEN-00.pdf

Complete your sessions evaluation online at SHARE.org/BostonEval

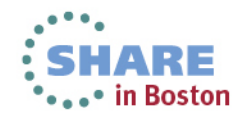

## **zEnterprise Crypto Background**

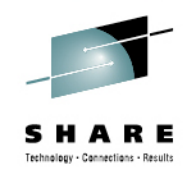

• OpenSSL needs the engine ibmca to communicate with the interface library (libICA). The libICA library then communicates with CPACF or via the Linux generic device driver z90crypt with a CEX (if available). The device driver z90crypt must be loaded in order to use CEX features.

#### •**Many potential exploiters**

- WebSphere Application Server/Portal
- •Java Applications
- IBM HTTP Server •
- •Apache
- •WebSphere Plugin
- •Linux SSH, SFTP, SCP
- In Kernel Crypto Exploiters
	- DM-Crypt
	- IPSec

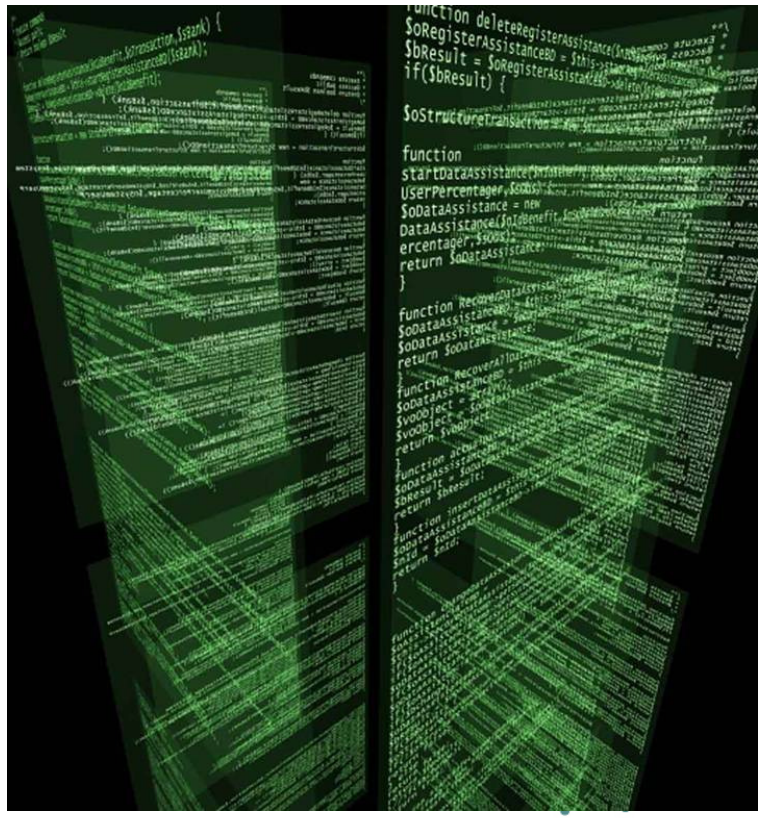

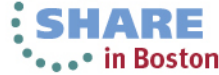

## **Linux on System z Crypto Stack**

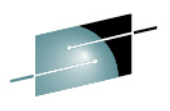

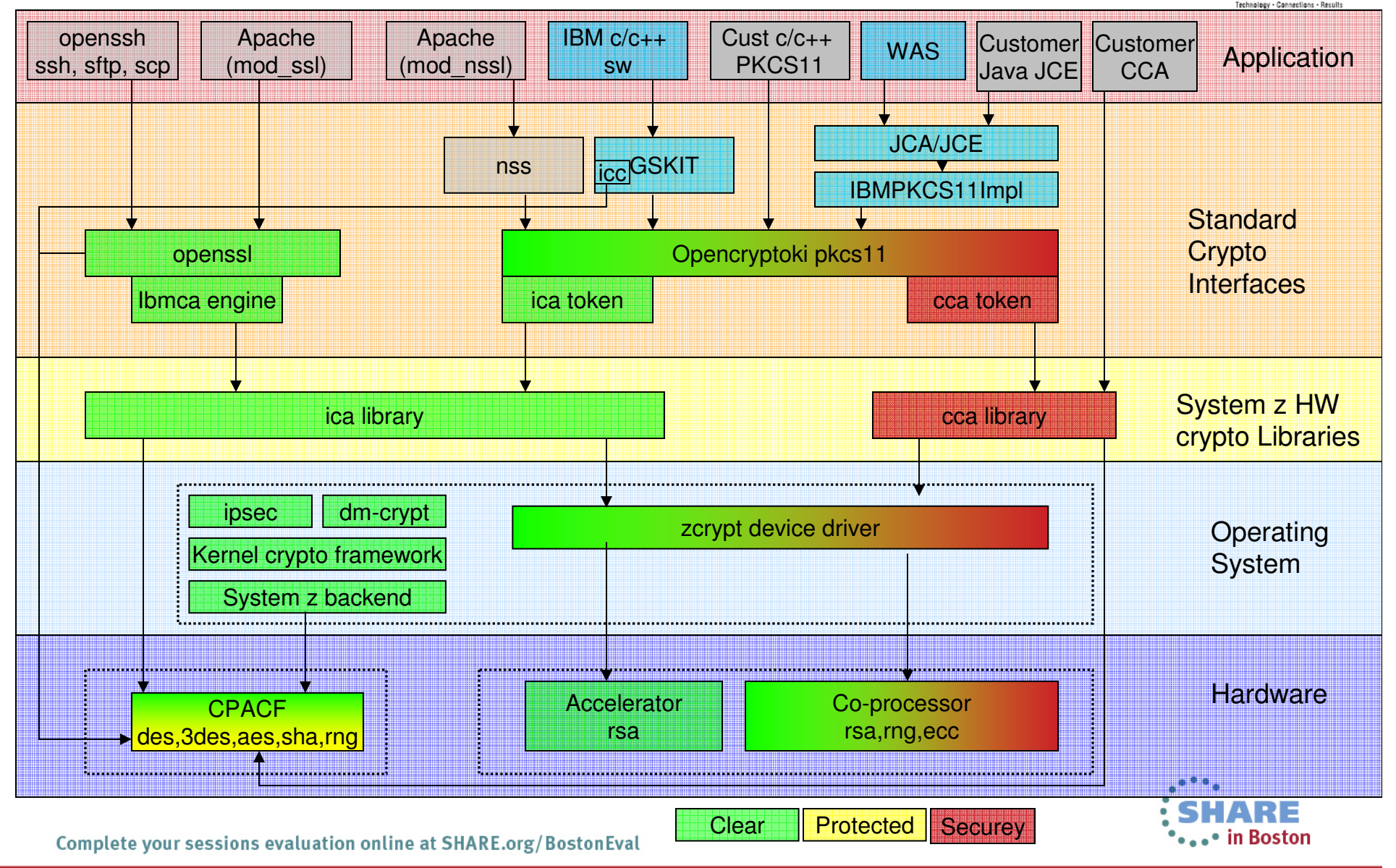

## **Agenda**

**1**

**4**

**7**

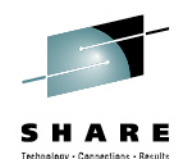

- zEnterprise Crypto Hardware Background
- **2Making the Cryptographic Hardware Available to Linux**
- **3** Enabling Linux to use the Hardware
	- Enabling Java and WebSphere to Exploit the Crypto Hardware
- **5**Configuring the IBM HTTP Server to use the Crypto Hardware
- **6**Enabling the WAS Plugin to Use the Crypto Hardware

### **openSSL and openSSH**

**8In Kernel Crypto and DM-Crypt** 

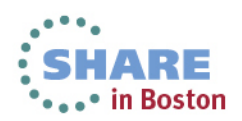

**Making the Crypto Hardware available to Linux**

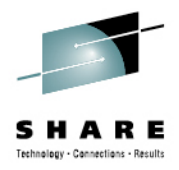

- **Crypto Express hardware needs to be configured at the HMC to the LPAR**
- **Need to make the Crypto Express Accelerator available to the guest when running under z/VM**
- **This can be configured as dedicated, shared, or to a specific crypto domain**
- **The CPACF is automatically made available with the PU, you just need to ensure the enabling microcode is on.**
- **Supported algorithms vary by processor model**

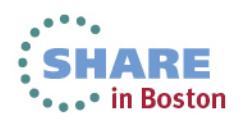

## **Making the Crypto Hardware available to Linux**

#### SCZP401 Details - SCZP401 E

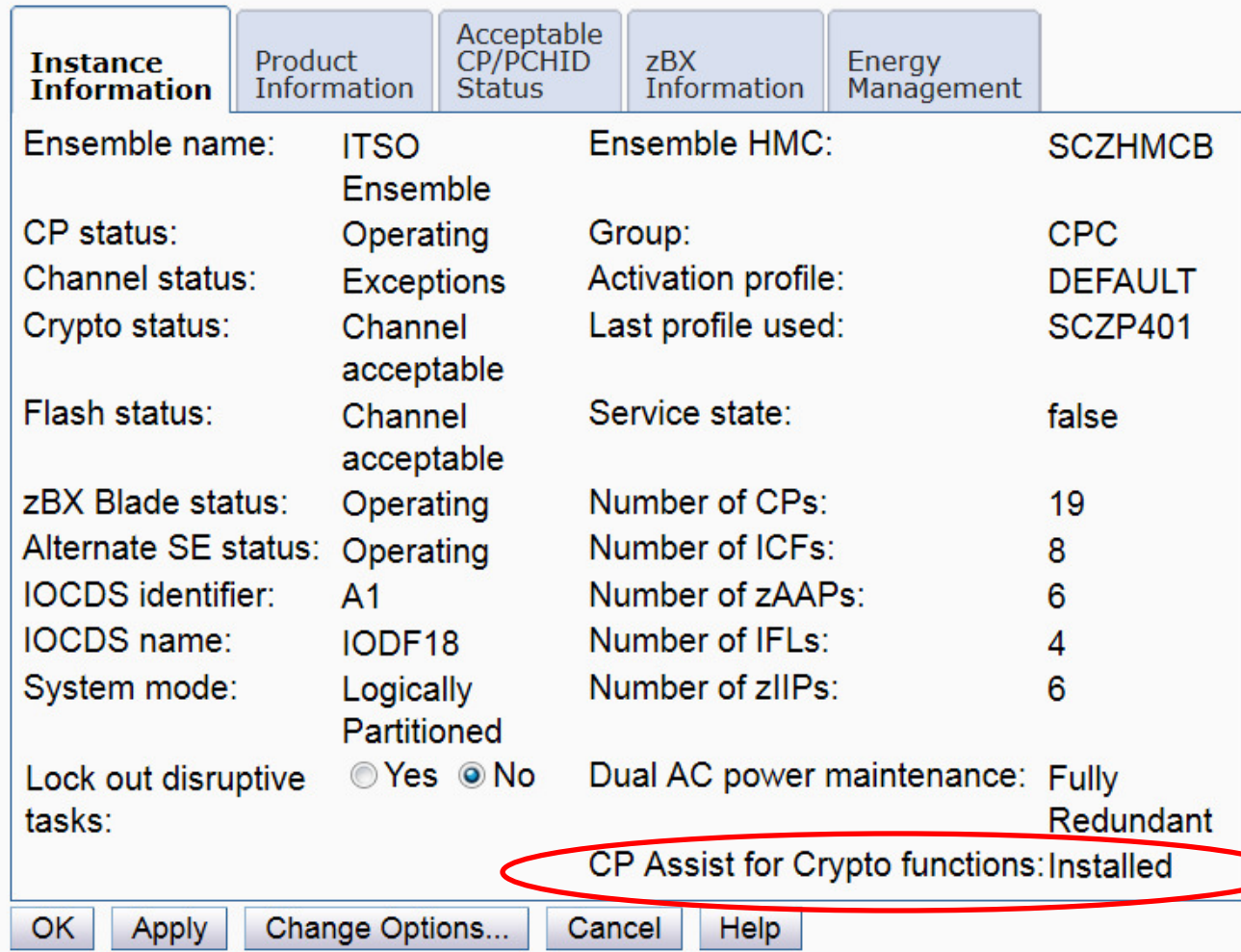

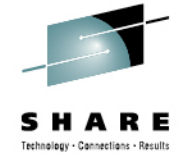

 $\vert i \vert$ 

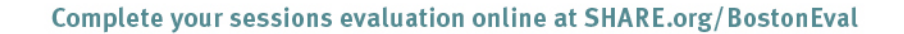

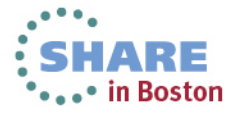

## **Making the Crypto Hardware available to Linux**

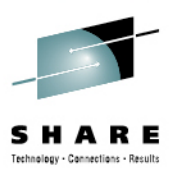

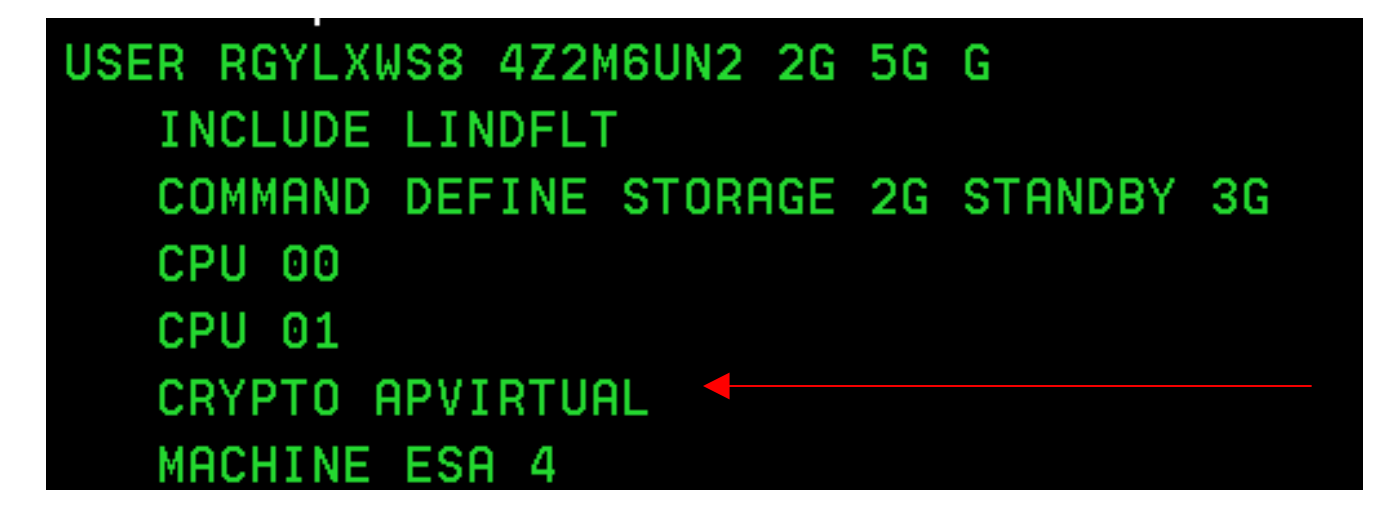

- •DIRM FOR RGYLXWS8 CRYPTO APVIRT
	- •Provides access to the CEX
	- •Alternatively it could be dedicated
- Or add to your Linux directory "profile" (LINDFLT above)
- CPACF always available from a hardware virtualization perspective

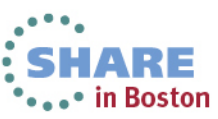

# **Agenda**

**1**

**4**

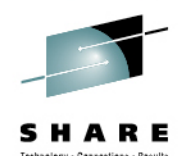

- zEnterprise Crypto Hardware Background
- **2**Making the Cryptographic Hardware Available to Linux
- **3 Enabling Linux to use the Hardware**
	- Enabling Java and WebSphere to Exploit the Crypto Hardware
- **5**Configuring the IBM HTTP Server to use the Crypto Hardware
- **6**Enabling the WAS Plugin to Use the Crypto Hardware

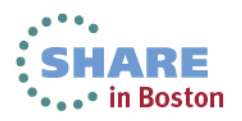

## **Preparing Linux – Required packages**

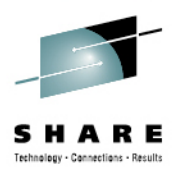

- • **Required Packages**
	- libica (qty 2)
	- openCryptoki (qty 3)
	- Given continued enhancements, the more current the better
- **Examples shown in the presentation are with:**
	- WebSphere V8
	- SLES 11 SP2

```
RGYLXWS8:/ # rpm -qa | grep libica-
libica-2 1 0-2.1.0-0.9.1
libica-2 1 0-32bit-2.1.0-0.9.1
RGYLXWS8:/ # rpm -qa | grep openCrypto
openCryptoki-32bit-2.4-0.9.1
openCryptoki-2.4-0.9.1
lopenCryptoki-64bit-2.4-0.9.1
RGYLXWS8:/ #
```
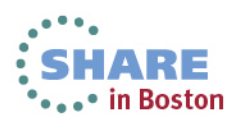

## **Preparing Linux - Validating CPACF**

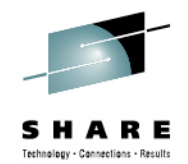

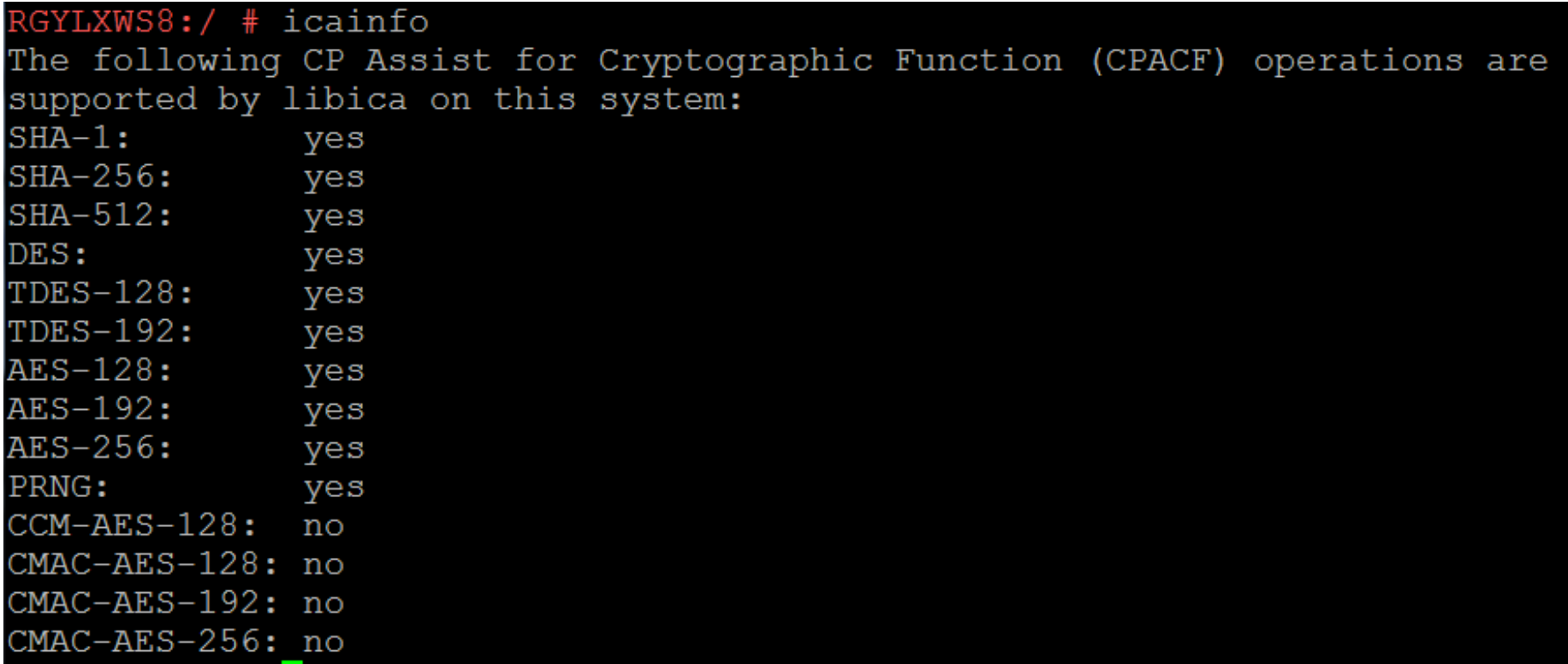

- $\bullet$  "icainfo" will show the cryptographic operations supported by libica on your system
- Influenced by processor model and microcode enablement feature $\bullet$

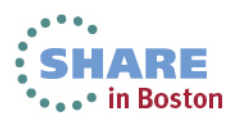

## **Preparing Linux**

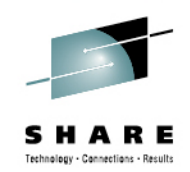

RGYLXWS8:/ # rcz90crypt start Loading z90crypt module RGYLXWS8:/ # rcpkcsslotd start Starting pkcsslotd daemon:usermod: 'root' is primary group name.

- $\bullet$  **The z90crypt module and pkcsslot daemon must be loaded and started. Do this dynamically with**
	- rcz90crypt start
	- rcpkcsslotd start
- **Don't forget to permanently enable**
	- chkconfig z90crypt on
	- chkconfig <sup>p</sup>kcsslotd on

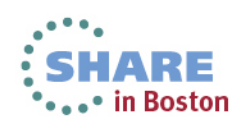

## **Preparing Linux - Confirming CEX Adapter**

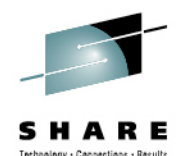

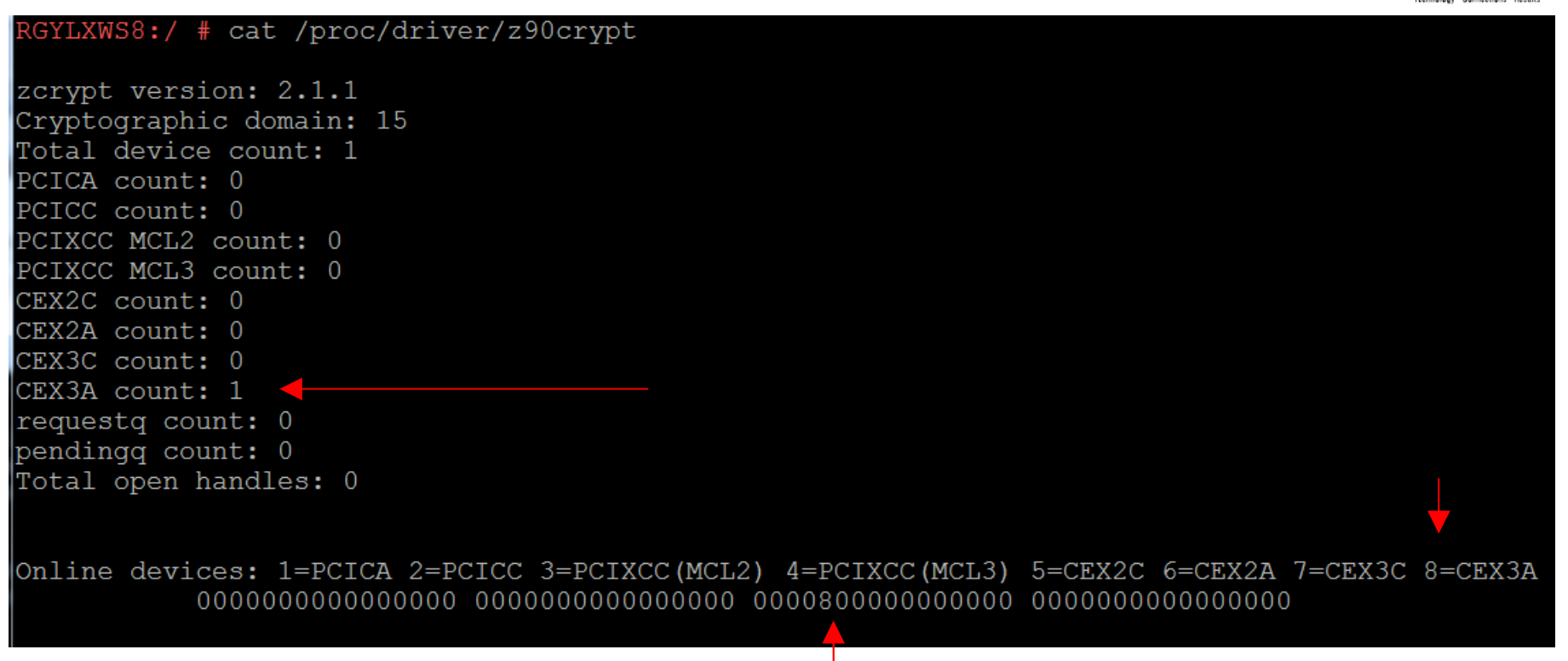

• /proc/driver/z90crypt will shows the number and type of Crypto Express devices enabled to your system.

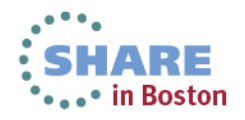

# **Preparing Linux**

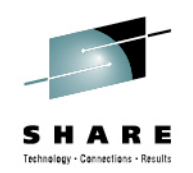

- $\bullet$ Before the crypto hardware can be used the PKCS11 token must be initialized.
- • Initializing the PKCS11 token/hardware requires a security officer and user PIN to be set
- • BOTH must be changed after they are set before crypto operations can occur on the hardware
- $\bullet$ A token label must also be set
- $\bullet$  These setting are unique to the individual Linux guest, however they could be set on a Linux master image you clone from

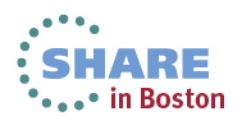

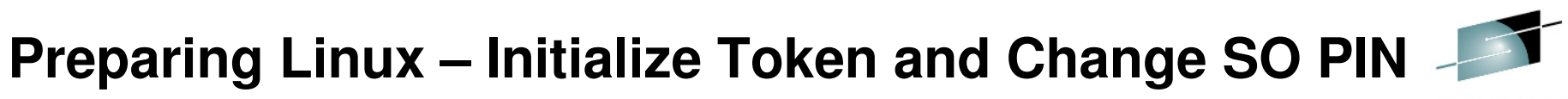

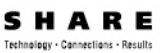

 $RGYLXWS8$ :/ # pkcsconf -c 0 -I Enter the SO PIN: Enter a unique token label: rgylxws8 RGYLXWS8:/

- • The PKCS11 token is initialized with pkcsconf, a Security Officer PIN set, and a token label applied
- You will need to use this token label later
- The PINS must be changed after the initial setting

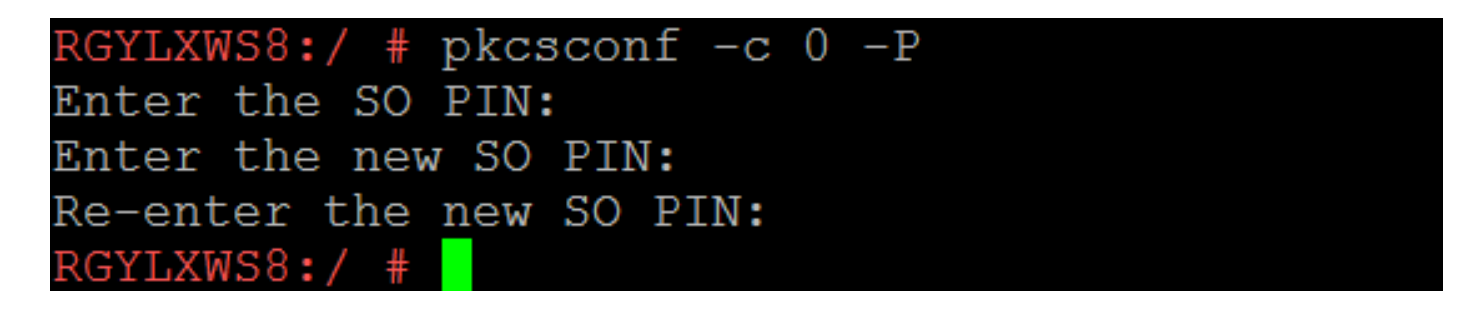

- •The Security Officer PIN must be changed before proceeding further
- •pkcsconf –c 0 –P

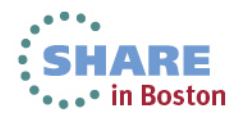

## **Preparing Linux – Status After Initialization**

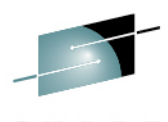

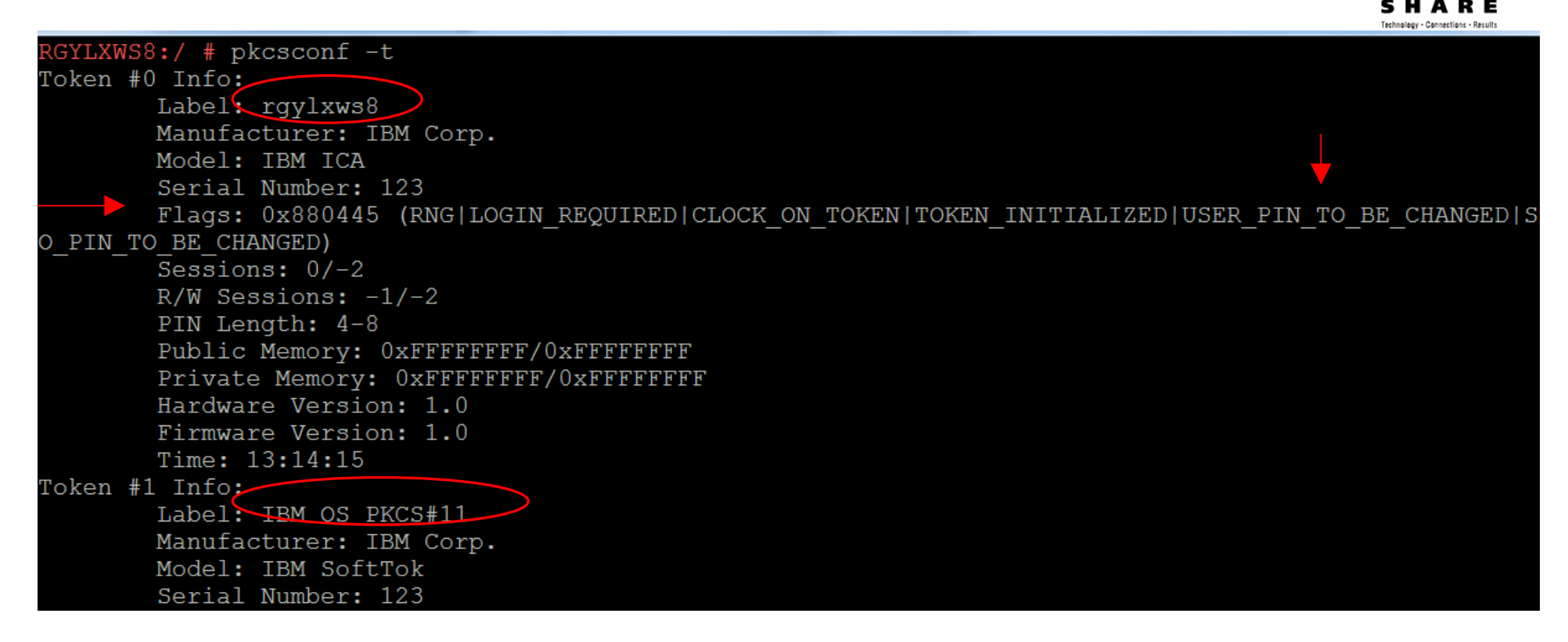

- •After initializing the token hardware is still not ready
- $\bullet$ pkcsconf -t
- •When ready the flags will be 0x44D
- Ensure you are checking the correct token/label•

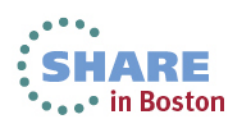

## **Preparing Linux – Set and Change the User PIN**

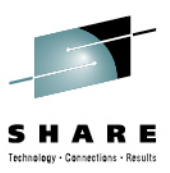

```
RGYLXWS8:/ # pkcsconf -c 0 -uEnter the SO PIN:
Enter the new user PIN:
Re-enter the new user PIN:
```
- $\bullet$ The User PIN is set, the SO PIN is required for this operation
- $\bullet$ pkcsconf –c 0 –u

```
RGYLXWS8:/ # pkcsconf -c 0 -p
Enter user PIN:
Enter the new user PIN:
Re-enter the new user PIN:
```
- $\bullet$ The User Pin must be changed before use also.
- $\bullet$ pkcsconf –c 0 –p

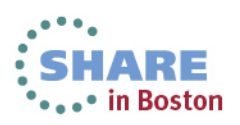

## **Preparing Linux –> 0x44D = Ready**

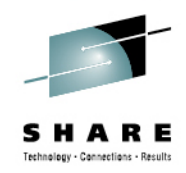

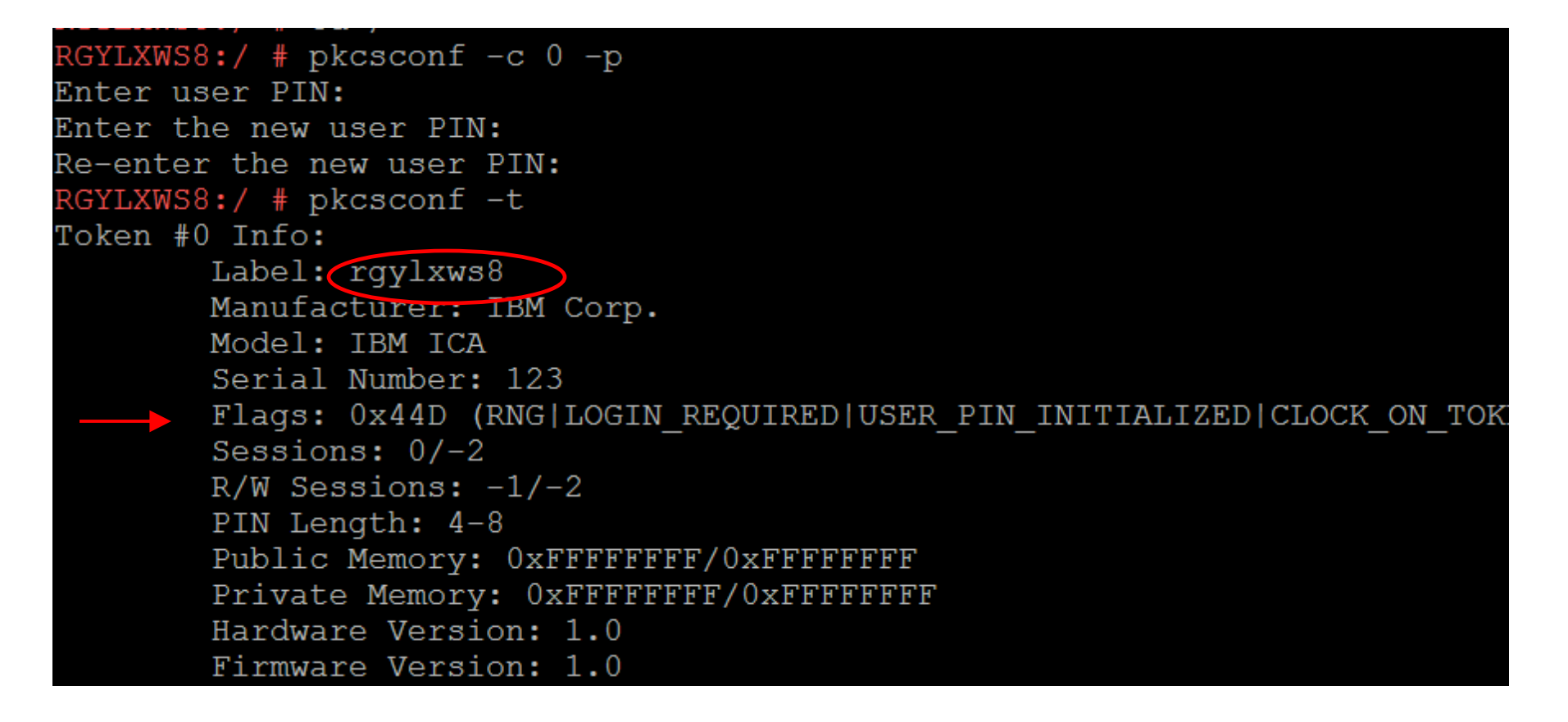

•When ready for use, the Flags value is 0x44D, anything else does not work

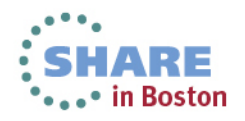

## **Preparing Linux Summary**

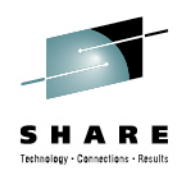

- **You can configure the Security Officer and User PINs on your master image**
- •**PINS must be changed after they are initially set**
- •**Crypto APVIRT (or variation) required for a virtualized CEX**
- • **Get the most current libica and openCryptoki from your distributor for your version / release**
- • **Monitor with**
	- /proc/driver/z90crypt
	- icainfo/icastats
	- pkcsconf –t
	- •lszcrypt

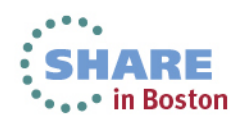

## **Agenda**

**1**

**7**

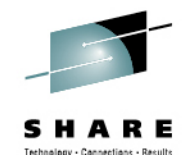

- zEnterprise Crypto Hardware Background
- **2**Making the Cryptographic Hardware Available to Linux
- **3**Enabling Linux to use the Hardware

**4Enabling Java and WebSphere to Exploit the Crypto Hardware**

**5**Configuring the IBM HTTP Server to use the Crypto Hardware

**6**Enabling the WAS Plugin to Use the Crypto Hardware

- openSSL and openSSH
- **8**In Kernel Crypto and DM-Crypt

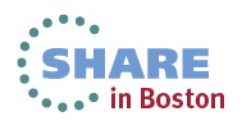

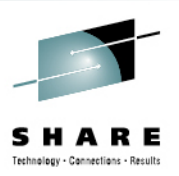

### •**Steps**

- $\bullet$ Update the Java policy files to be unrestricted
- $\bullet$ Set the WebSphere JVM Custom property
- Create the hardware token file
- Update the Java security file
- Customize the WebSphere Cipher Suite
- •Make userid(s) part of the PKCS11 group
- Validate use of the hardware

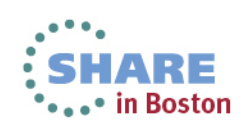

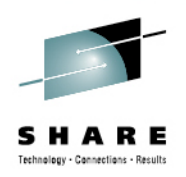

- $\bullet$ IBM SDKs ship with a strong but limited set of policy files.
- $\bullet$  To use the strongest encryption you need to update the policy files with the unrestricted version.
- The link for SDK 6 is:

https://www14.software.ibm.com/webapp/iwm/web/preLogin.do?source=jcesdk

 $\bullet$ The updated files go in:

/opt/IBM/WebSphere/AppServer/java/jre/lib/security

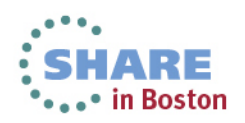

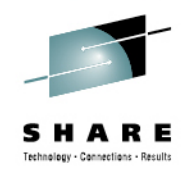

RGYLXWS8:~ # cd /opt/IBM/WebSphere/AppServer/java/jre/lib/security/ RGYLXWS8:/opt/IBM/WebSphere/AppServer/java/jre/lib/security # ls trusted.libraries JS export policy.jar cacerts java.security lacklist java.policy local policy.jar RGYLXWS8:/opt/IBM/WebSphere/AppServer/java/jre/lib/security # cp local policy.jar local policy.jar.or iginal RGYLXWS8:/opt/IBM/WebSphere/AppServer/java/jre/lib/security # cp US export policy.jar US export polic y.jar.orignal RGYLXWS8:/opt/IBM/WebSphere/AppServer/java/jre/lib/security # cp /root/local policy.jar . RGYLXWS8:/opt/IBM/WebSphere/AppServer/java/jre/lib/security # cp /root/US export policy.jar . RGYLXWS8:/opt/IBM/WebSphere/AppServer/java/jre/lib/security # cp local policy.jar local policy.jar-un restricted RGYLXWS8:/opt/IBM/WebSphere/AppServer/java/jre/lib/security # cp US export policy.jar US export polic v.iar-unrestricted RGYLXWS8:/opt/IBM/WebSphere/AppServer/java/jre/lib/security #

- $\bullet$ Unzip the unrestricted.zip in a temporary work directory
- $\bullet$ Copy the local policy jar and US export policy jar in to the WebSphere java/jre/lib/security directory
- • Backup copies are handy, as maintenance to the SDK will overlay your unrestricted file with the restricted one.
- •Set permissions and ownership as desired

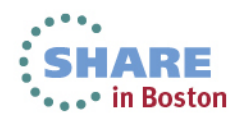

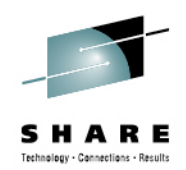

- $\blacksquare$  Version 5 JMS servers
- WebSphere MQ servers
- $\blacksquare$  Web servers

### $\boxplus$  Clusters

### **□ DataPower**

- **□ Core Groups**
- $\Box$  Applications
- $\boxplus$  Jobs
- **E** Services
- **E** Resources
- □ Security
- **E** Environment
- E System administration

### Application servers > server1 > Process definition > Java Virtual Machine > Custom properties

Use this page to specify an arbitrary name and value pair. The value that is specified for the name and value pair is a string that can set internal system configuration properties.

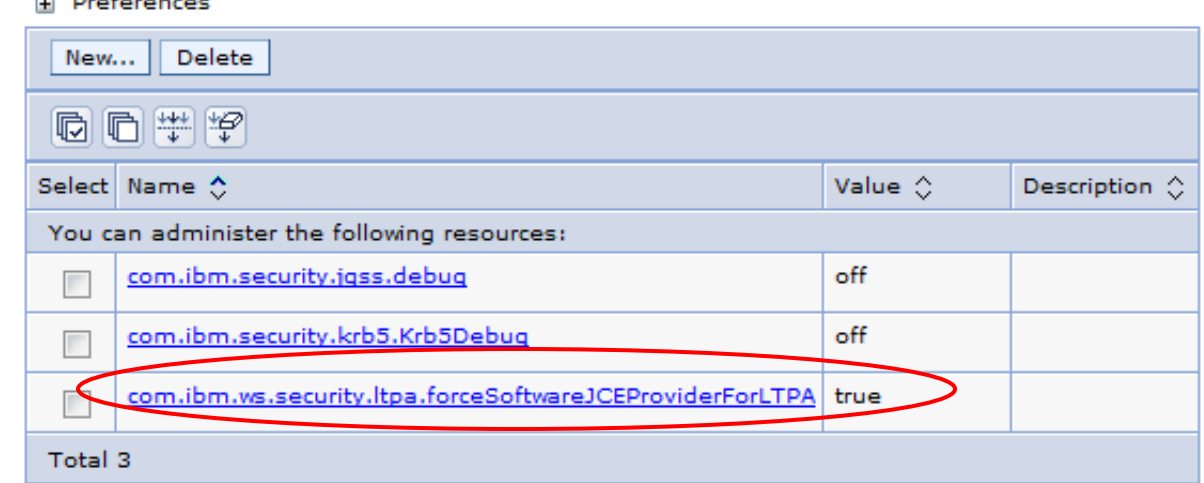

- $\bullet$ JVM Custom property needed for every JVM in Cell
- $\bullet$ Per APAR PK45677, Add JVM custom property:

com.ibm.ws.security.ltpa.forceSoftwareJCEProviderForLTPAwith value of  $true$ 

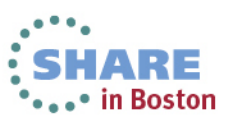

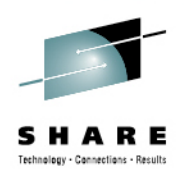

- $\bullet$ **Need to create hwcrypto.cfg file**
- $\bullet$ **Suggested location is /opt/IBM/WebSphere/**
- • **Customize contents with** 
	- • Unique token label (the one you specified on the pkcsconf –c 0 –I initialization)
	- Token slot number (the zero above, in this case)
- $\bullet$ **Example on the next slide**

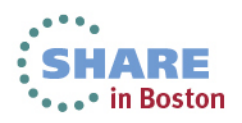

## **Contents sample hwcrypto.cfg**

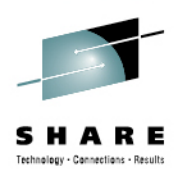

name = **rgylxws8**library=/usr/lib/pkcs11/PKCS11\_API.so64description=customslotListIndex <sup>=</sup> **0**disabledMechanisms = { CKM\_MD5CKM\_SHA\_1CKM\_MD5\_HMACCKM\_SHA\_1\_HMACCKM\_SSL3\_MASTER\_KEY\_DERIVECKM\_SSL3\_KEY\_AND\_MAC\_DERIVECKM\_SSL3\_PRE\_MASTER\_KEY\_GEN}

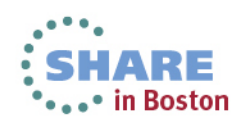

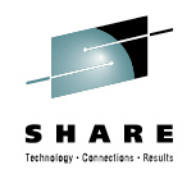

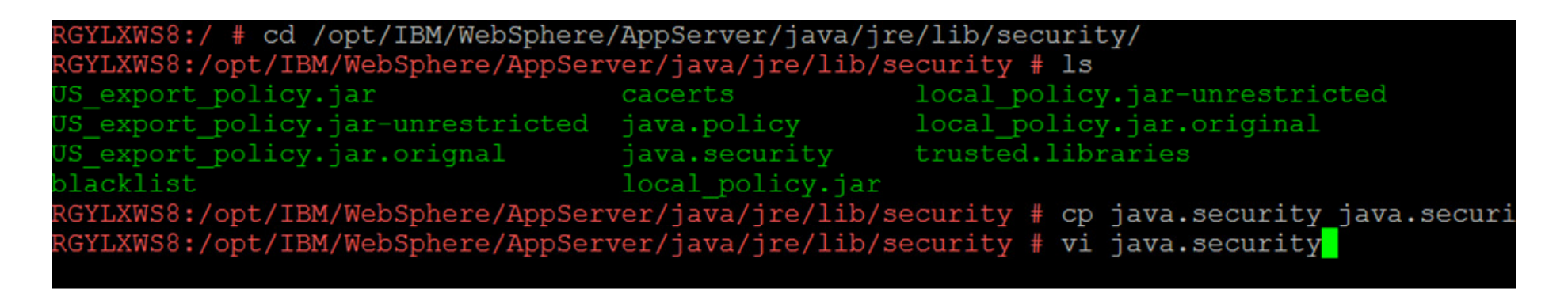

- $\bullet$ Java.security file must be customized
- •Resides in /opt/IBM/WebSphere/AppServer/java/jre/lib/security
- •IBMPKCS11Impl moved to the top of the list and the hwcrypto.cfg file referenced
- •Its good to have backup copies just in case…

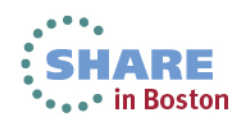

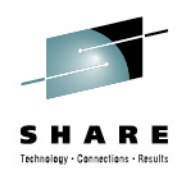

•Original java.security

security.provider.1=com.ibm.crypto.pkcs11impl.provider.IBMPKCS11Impl security.provider.2=com.ibm.crypto.provider.IBMJCE security.provider.3=com.ibm.jsse.IBMJSSEProvider security.provider.4=com.ibm.jsse2.IBMJSSEProvider2 security.provider.5=com.ibm.security.jgss.IBMJGSSProvider security.provider.6=com.ibm.security.cert.IBMCertPath security.provider.7=com.ibm.security.cmskeystore.CMSProvider security.provider.8=com.ibm.security.jqss.mech.spnego.IBMSPNEGO security.provider.9=com.ibm.security.sasl.IBMSASL security.provider.10=com.ibm.xml.crypto.IBMXMLCryptoProvider security.provider.11=com.ibm.xml.enc.IBMXMLEncProvider security.provider.12=org.apache.harmony.security.provider.PolicyProvider

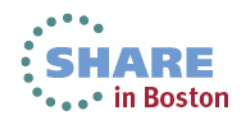

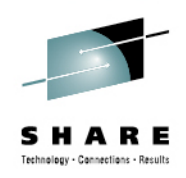

- •Customized java.security
- •hwcrypto.cfg line is wrapped as shown, but is a single line

### security.provider.1=com.ibm.crypto.pkcs11impl.provider.IBMPKCS11Impl /opt/IBM/Web Sphere/hwcrypto.cfg security.provider.2=com.ibm.crypto.provider.IBMJCE security.provider.3=com.ibm.jsse.IBMJSSEProvider security.provider.4=com.ibm.jsse2.IBMJSSEProvider2 security.provider.5=com.ibm.security.jqss.IBMJGSSProvider security.provider.6=com.ibm.security.cert.IBMCertPath security.provider.7=com.ibm.security.cmskeystore.CMSProvider security.provider.8=com.ibm.security.jqss.mech.spneqo.IBMSPNEGO security.provider.9=com.ibm.security.sasl.IBMSASL security.provider.10=com.ibm.xml.crypto.IBMXMLCryptoProvider security.provider.11=com.ibm.xml.enc.IBMXMLEncProvider security.provider.12=org.apache.harmony.security.provider.PolicyProvider

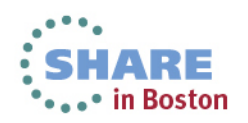
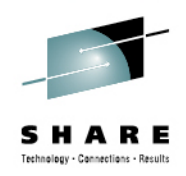

- $\bullet$  **The WebSphere cipher suite needs to be adjusted to include those which your hardware and software will service**
- $\bullet$  **Older configurations might use AES 128 and/or Triple DES**
	- SSL\_RSA\_WITH\_AES\_128\_CBC\_SHA
	- SSL\_RSA\_WITH\_3DES\_EDE\_CBC\_SHA•
- $\bullet$  **Newer Configurations**
	- SSL\_RSA\_WITH\_AES\_256\_CBC\_SHA
- $\bullet$ See ZSW03250-USEN-00 for a discussion of cipher support

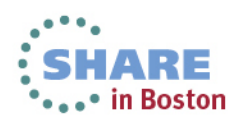

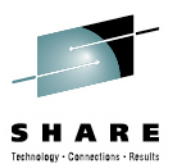

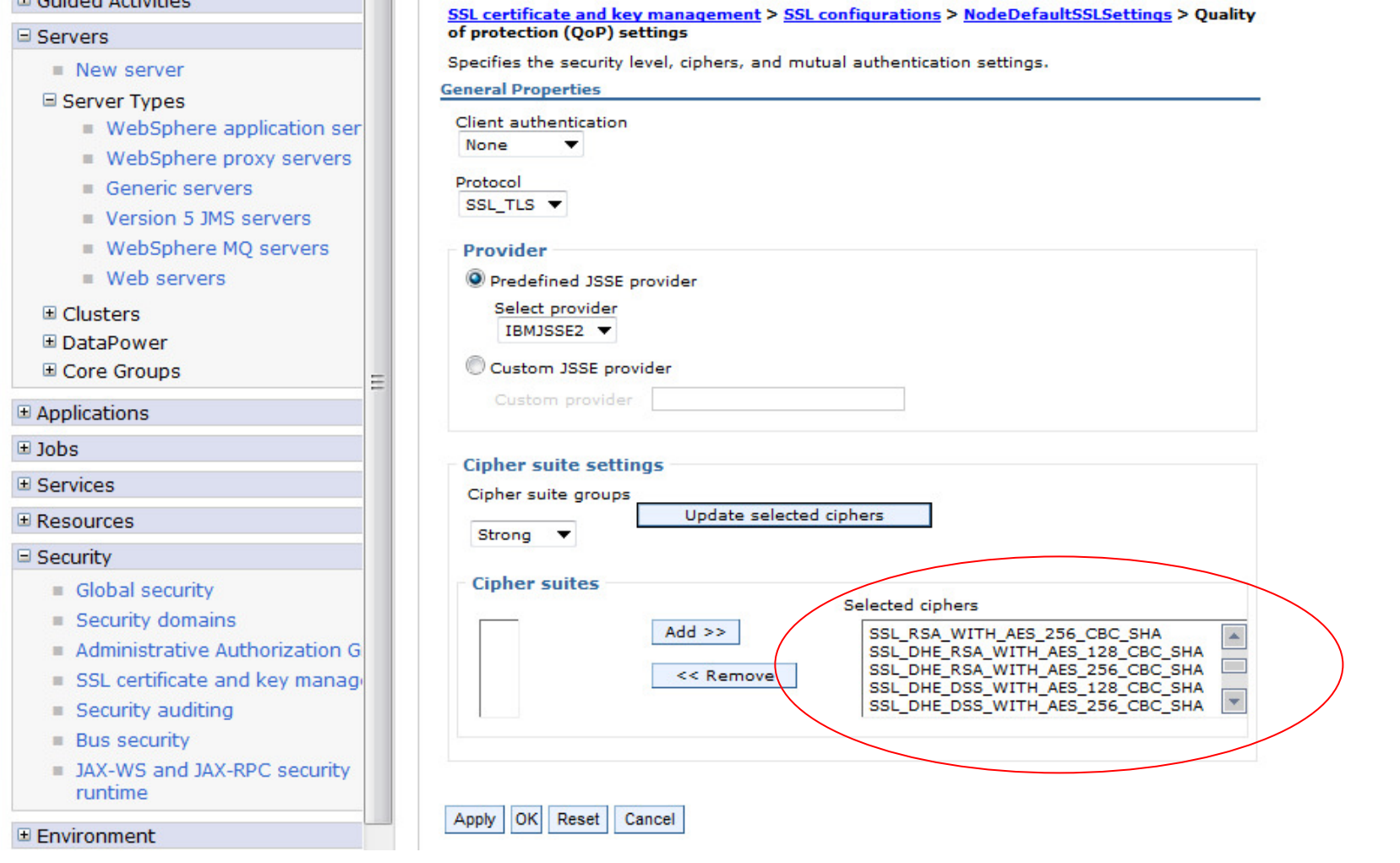

 $\bullet$ Original default ciphers

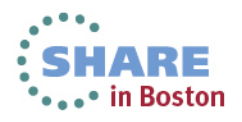

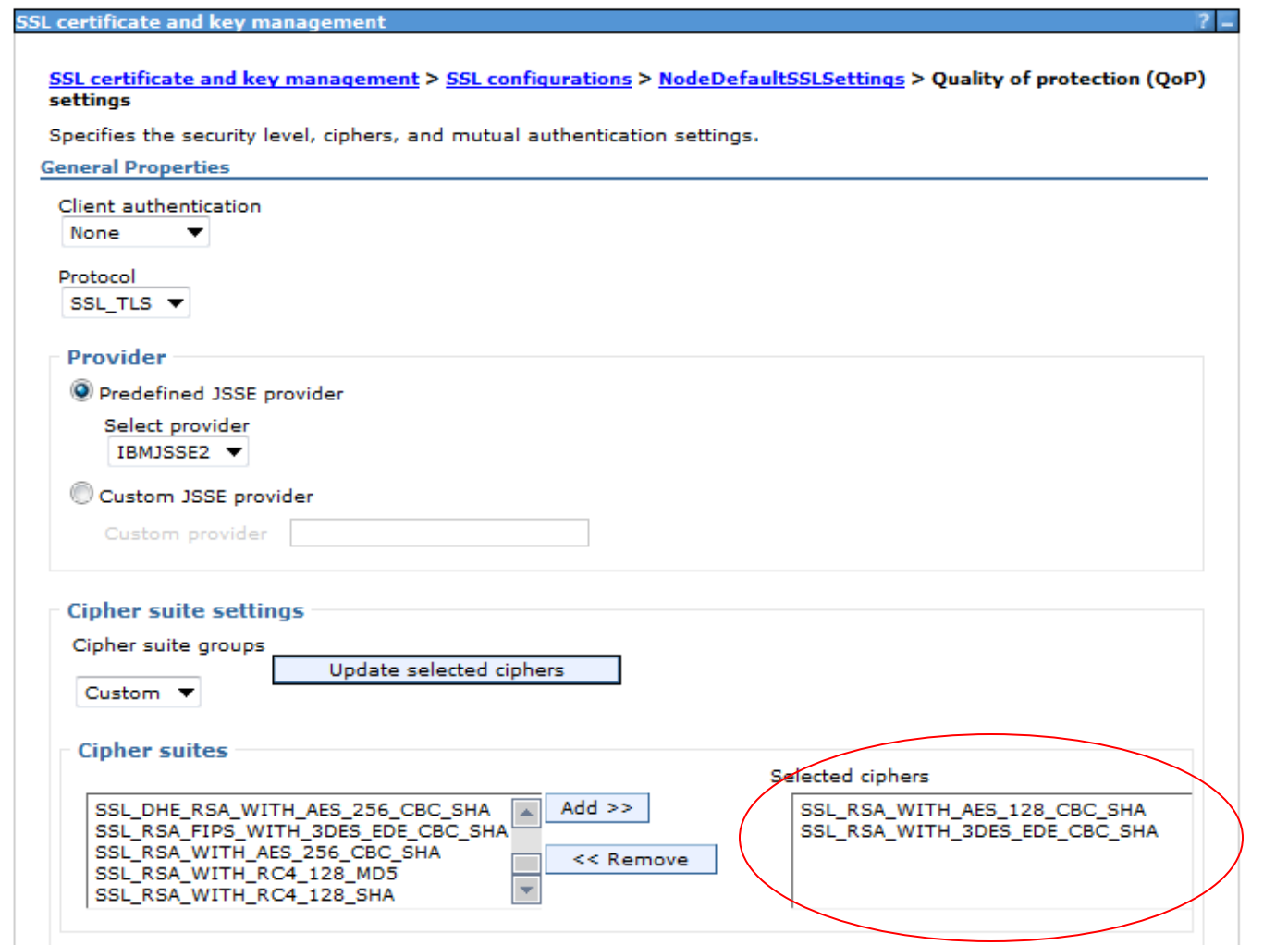

- $\bullet$ Customized high strength ciphers eligible for offload
- $\bullet$ Repeat for other "SSL Configurations" as needed<br>
Complete your sessions evaluation online at SHARE.org/BostonEval

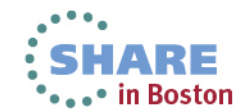

Technology - Cannections - Result

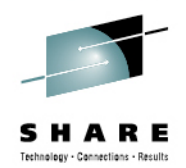

- $\bullet$  The userid that will run the software using the pkcs11 cryptographic hardware must be added to the pkcs11 group
- $\bullet$ In this case wasadmin is added to the pkcs11 group
- root is automatically added to this group when the pkcsslot daemon is started $\bullet$

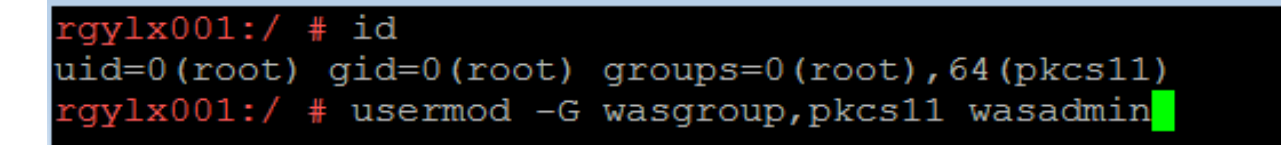

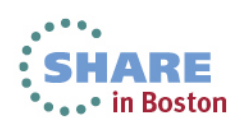

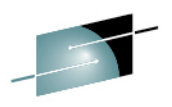

```
RGYLXWS8:/opt/IBM/WebSphere/AppServer/profiles/AppSrv01/bin # ./startServer.sh ser
ver1
ADMU0116I: Tool information is being logged in file
          /opt/IBM/WebSphere/AppServer/profiles/AppSrv01/logs/server1/startServer
.loq
ADMU0128I: Starting tool with the AppSrv01 profile
ADMU3100I: Reading configuration for server: server1
ADMU3200I: Server launched. Waiting for initialization status.
ADMU3000I: Server server1 open for e-business; process id is 1374
RGYLXWS8:/opt/IBM/WebSphere/AppServer/profiles/AppSrv01/bin # cat /proc/driver/z90
crypt
zcrypt version: 2.1.1
Cryptographic domain: 15
Total device count: 1
PCICA count: 0
PCICC count: 0
PCIXCC MCL2 count: 0
PCIXCC MCL3 count: 0
CEX2C count: 0
CEX2A count: 0
CEX3C count: 0
CEX3A count: 1
requestq count: 0
pendingg count: 0
Total open handles: 1
Online devices: 1=PCICA 2=PCICC 3=PCIXCC(MCL2) 4=PCIXCC(MCL3) 5=CEX2C 6=CEX2A 7=CE
X3C 8=CEX3A
```
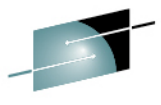

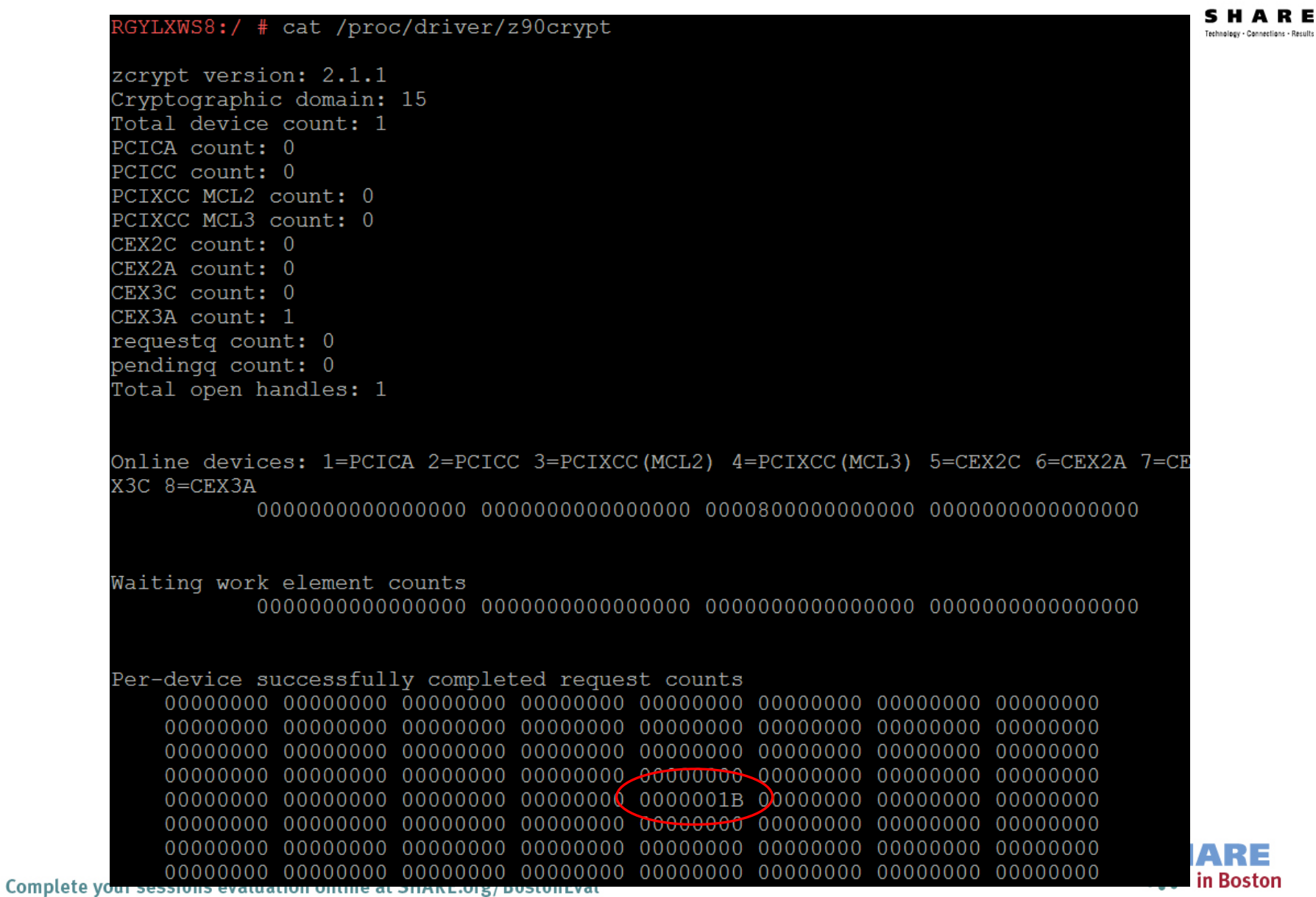

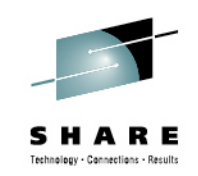

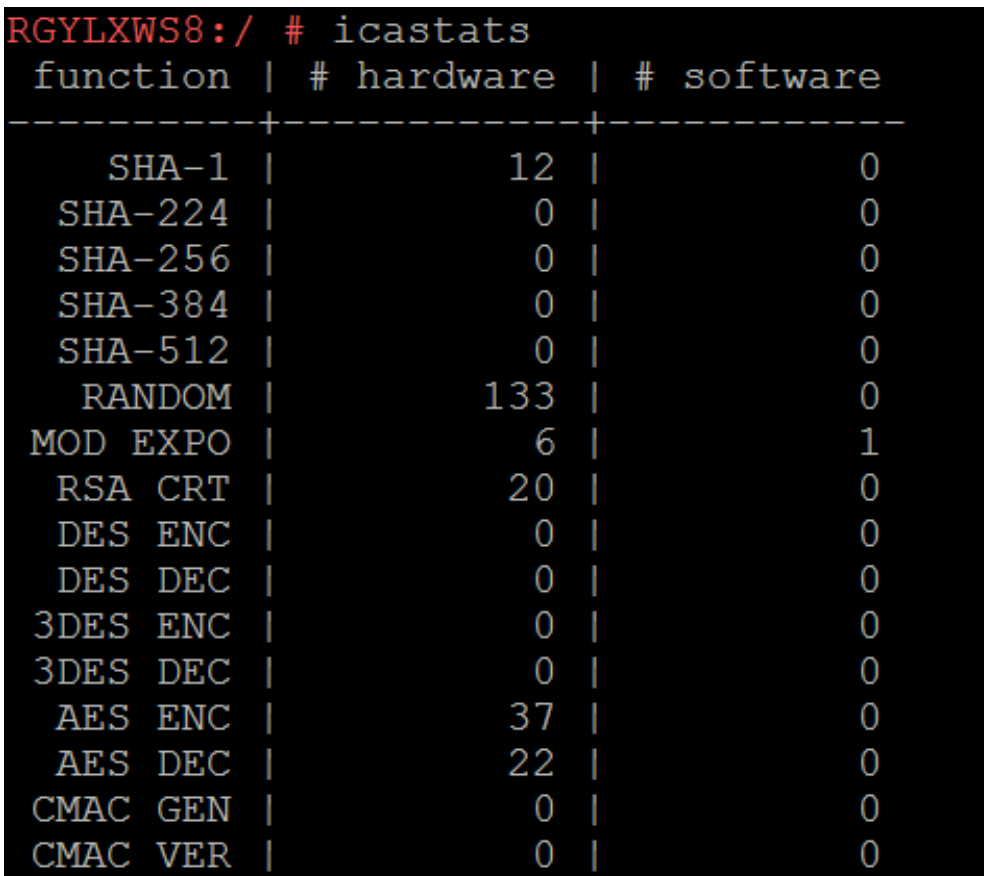

icastats – Part of libica V2 package. Tracks hardware and software requests through the libica package and allows you to understand how many request are performed in hardware vs software

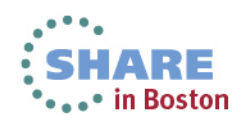

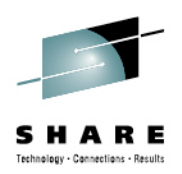

- • **Don't forget to enable your deployment manager and node agents**
- •**Remember to reapply customizations after apply maintenance**
- • **Minimum levels:**
	- SLES 10 SP3
	- RHEL 5.5
	- WAS 7.0.0.9
	- SDK 1.6 SR7
	- Shared CEX2C device, z/VM **APAR VM64727**

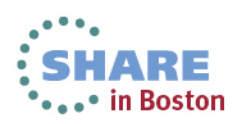

# **Sample Java JCE Application**

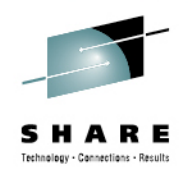

- $\bullet$ Example adopted from Dr. Manfred Gnirss & Dr. Reinhard Bundgen
- $\bullet$ Modified to encrypt text 1000 times to clearly show in icastats
- $\bullet$ • Utilizes previously defined hwcrypto.cfg and modifed java.security file from previous WebSphere example

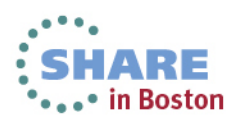

# **Sample Java JCE Application**

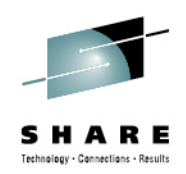

```
class JCEtestz {
public static void main (String[] args)
SecretKey aesKey =null;
 try { // create random AES key
   KeyGenerator keygen =<br>KeyGenerator.getInstance("AES");
   aesKey = keygen.generateKey();
 } catch (Exception e){e.printStackTrace(); }
Cipher aesCipher;
try { // Create the cipher
   aesCipher =<br>Cipher.getInstance("AES/ECB/NoPadding");
   // Initialize the cipher for encryptionaesCipher.init(Cipher.ENCRYPT_MODE,
   aesKey);// Our cleartextString str = "Can you read me now? ";
  byte[] cleartext = str.getBytes();
```
{

**new** String(cleartext); System.out.println(**new** String(cleartext) ); **byte**[] ciphertext = **null**; //Encrypt the cleartext **for**(**int** i=0; i<1000; i++){ ciphertext = aesCipher.doFinal(cleartext); }

System.out.println(**new** String(ciphertext) ); //Initialize the same cipher for//decryptionaesCipher.init(Cipher.*DECRYPT\_MODE*, aesKey);

//<u>Decrypt</u> the <u>ciphertext</u>

**byte**[] cleartext1 =<br>aesCipher.doFinal(ciphertext);

//Print cleartext1

}}

System.out.println(**new** String(cleartext1) ); } **catch** (Exception e) { e.printStackTrace(); } System.*out.*println("Done!");

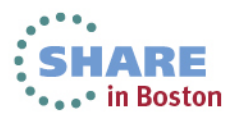

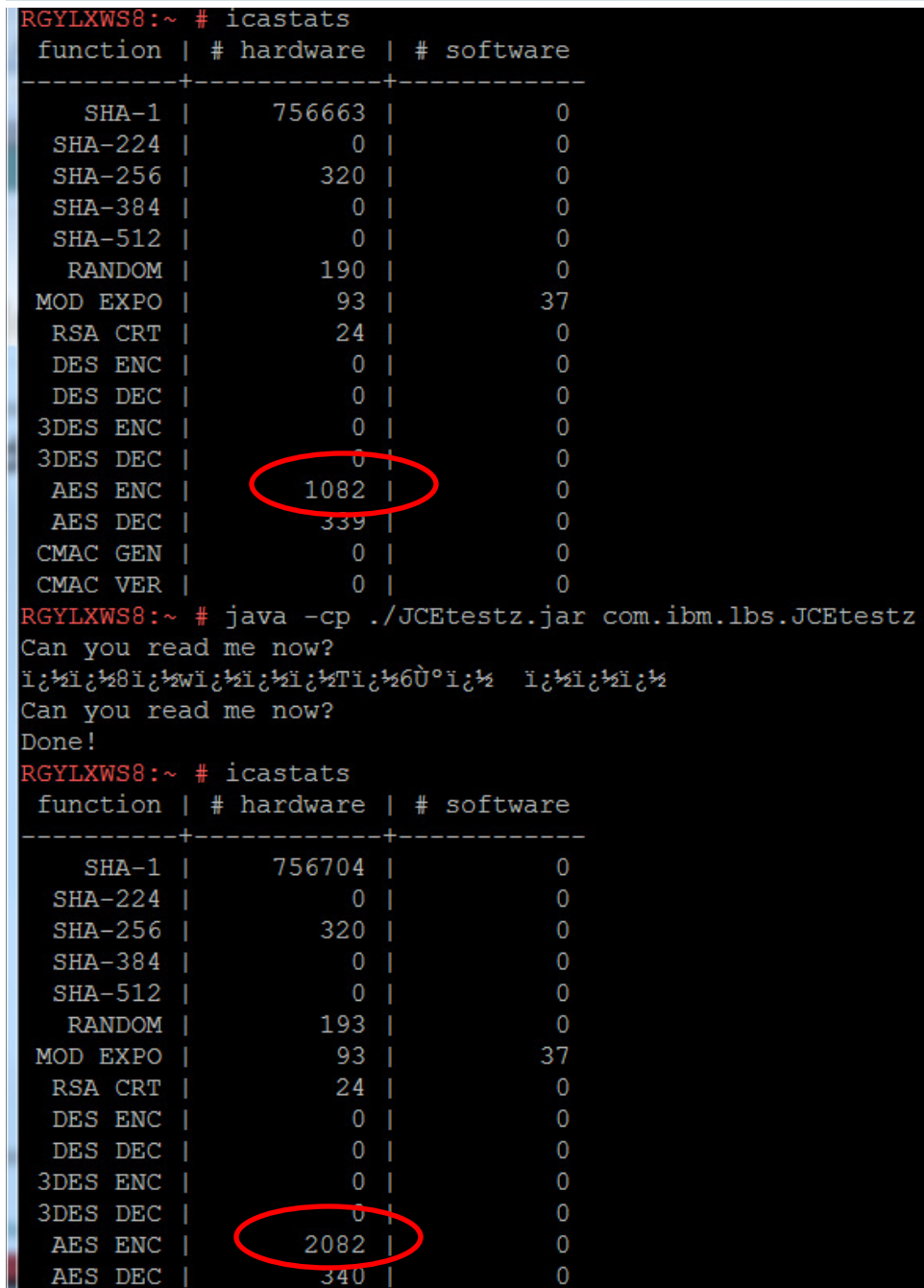

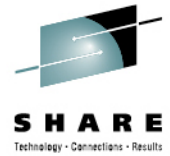

▲

Ξ

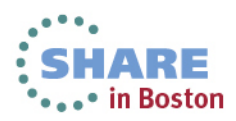

## **Agenda**

**1**

**4**

**7**

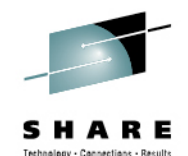

- zEnterprise Crypto Hardware Background
- **2**Making the Cryptographic Hardware Available to Linux
- **3** Enabling Linux to use the Hardware
	- Enabling Java and WebSphere to Exploit the Crypto Hardware
- **5Configuring the IBM HTTP Server to use the Crypto Hardware**
- **6** Enabling the WAS Plugin to Use the Crypto Hardware
	- openSSL and openSSH
- **8**In Kernel Crypto and DM-Crypt

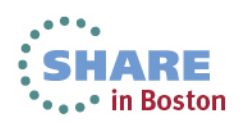

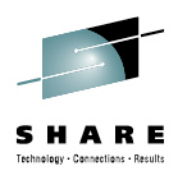

- • **Other HTTP servers can be enabled but the steps aredifferent**
- • **Required steps:**
	- •Install HTTP Server and current fixpack
	- $\bullet$ Generate the a certificate and key pair
	- Create a Stash file for the User PIN
	- Add IHS user to the PKCS11 groups
	- $\bullet$ Update the httpd.conf
	- Restart the server

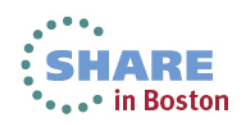

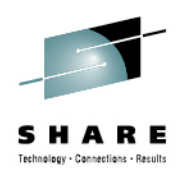

- $\bullet$  **My example environment consisted of** 
	- SLES 11 SP2+
	- IHS 8.0
	- IHS Java 8.0
- **IHS 6.1 will perform Asymmetric key encryption with the Crypto Express (CEX)**
	- IHS V6.1 has added support for using the CPACF hardware in APAR PK93112
- **IHS 7.0 and 8.0 can perform Asymmetric encryption via CEX as**   $\bullet$ **well as Symmetric key encryption via the CPACF**
- **Remove gskikm.jar from /opt/IBM/HTTPServer/java/jre/lib/ext**  $\bullet$ (Only for V7, NOT V8)

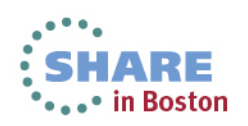

## **Enabling IHS –Certificate Generation**

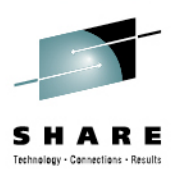

- Be sure to apply IHS fixpack
- Apply WAS SDK fixpack to IHS also.
- For V7 use ikeyman or gsk7cmd/gsk7cmd\_64 to generatecertificates, used gskcmd for V8
- For V7 use the 64 bit gsk7cmd\_64 command with 64 bit crypto libraries, gskcmd is always 64 bit with V8

```
gskcmd -cert -create -crypto 
 /usr/lib/pkcs11/PKCS11_API.so64 -tokenlabelrgylxws8 -pw 88888888 -size 1024 -dn
"CN=rgylxws8.pdl.pok.ibm.com, O=IBM, OU=LBS, 
ST=New York, C=US" -label lbstest -expire 7300
```
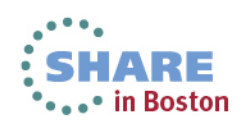

## **Enabling the IHS – Sample Script V7**

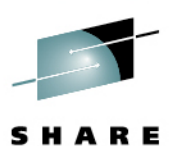

```
\#/\text{bin}/\text{sh}exportPATH=/opt/IBM/HTTPServer/gsk7 64/bin:/opt/IBM/HTTPServer/bi
  n:/opt/IBM/HTTPServer/java/jre/bin:$PATH
export JAVA HOME=/opt/IBM/HTTPServer/java/jre/
echo "!!!! gskikm.jar must be removed from the java path !!!"
gsk7cmd_64 -version
gsk7cmd_64 -keydb -create -db /opt/certs/dummy.kdb -pw zlinux -
  type cms -expire 7300 -stash
echo "Listings certs in the pkcs11 crypto"
gsk7cmd 64 -cert -list all -crypto
  /usr/lib/pkcs11/PKCS11 API.so64 -tokenlabel rqylx001 -pw
  11111111
mkdir /opt/certs
/opt/IBM/HTTPServer/bin/sslstash -c /opt/certs/pkcs11.sth crypto
  11111111
chmod 700 /opt/certs/pkcs11.sth
echo "Createing new self signed certifcate"
gsk7cmd_64 -cert -create -crypto /usr/lib/pkcs11/PKCS11_API.so64
  -tokenlabel rgvlx001 -pw 11111111 -size 1024 -dn
  "CN=rqvlx001.ibm.com, O=IBM, OU=LBS, ST=New York, C=US" -label
  1bstest -expire 7300
```
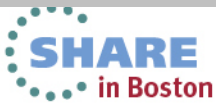

## **Enabling the IHS – Sample Script V8**

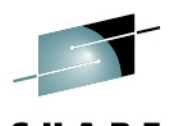

```
\#/\text{bin}/\text{sh}export
  PATH=/opt/IBM/HTTPServer/gsk8/bin:/opt/IBM/HTTPServer/bin:/opt/I
  BM/HTTPServer/java/jre/bin:$PATH
export JAVA HOME=/opt/IBM/HTTPServer/java/jre/
gsk8cmd -version
gsk8cmd -keydb -create -db /opt/certs/dummy.kdb -pw zlinux -type
  cms -expire 7300 -stash
echo "Listings certs in the pkcs11 crypto"
gsk8cmd - cert - list all - crypto / usr/lib/pkcs11/PKCS11_API.so64
  -tokenlabel rgylxws8 -pw 88888888
mkdir /opt/certs
/opt/IBM/HTTPServer/bin/sslstash -c /opt/certs/pkcs11.sth crypto
  88888888
chmod 700 /opt/certs/pkcs11.sth
echo "Createing new self signed certifcate"
gsk8cmd -cert -create -crypto /usr/lib/pkcs11/PKCS11_API.so64 -
  tokenlabel rqvlxws8 -pw 88888888 -size 1024 -dn
  "CN=rqylxws8.pdl.pok.ibm.com, O=IBM, OU=LBS, ST=New York, C=US"
  -label lbstest -expire 7300
```
• No jar removal

• New ask command Complete your sessions evaluation online at SHARE.org/BostonEval

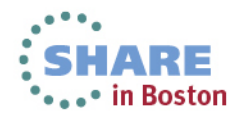

## **Enabling IHS –Certificate Generation**

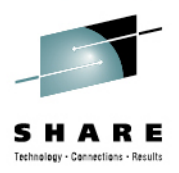

- Utilizing a script for certificate generation can simplify and automate the process
- Allows an easy way to test certificate management after every fix/fixpack is applied
- No gui required
- Very repeatable

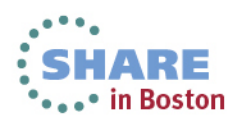

### **Enabling IHS –Stash file for User PIN**

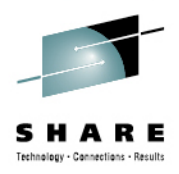

- $\bullet$ Crypto user PIN required and provided via "stash file"
- Can imbed in your certificate generation script
- $\bullet$ Below 11111111 is the "user PIN" in the example

# mkdir /opt/certs /opt/IBM/HTTPServer/bin/sslstash -c /opt/certs/pkcs11.sth crypto

# chmod 700 /opt/certs/pkcs11.sth

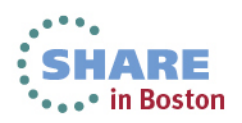

### **Enabling the IHS - SSLVirtual Host**

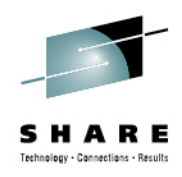

```
LoadModule ibm ssl module modules/mod ibm ssl.so
Listen 443
<VirtualHost *:443>
  SSLRnableSSLProtocolDisable SSLv2
  ServerName rgylxws8.pdl.pok.ibm.com
  SSLCipherSpec 3A
  DocumentRoot /opt/IBM/HTTPServer/htdocs
  KeyFile /opt/certs/dummy.kdb
                                                   Required
  SSLServerCert rqylxws8:lbstest
  SSLStashfile /opt/certs/pkcs11.sth
  SSLPKCSDriver /usr/lib/pkcs11/PKCS11_API.so
# Symmetric offload (required with older gskit)
  SSLAttributeSet 417 549
</VirtualHost>
```
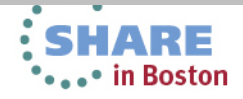

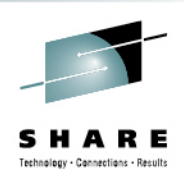

# usermod -G nobody,nogroup,pkcs11 nobody usermod: `nobody' is primary group name.

### **Add appropriate libcrypto.so to the bottom of the httpd.conf**

•LoadFile /usr/lib64/libcrypto.so.0.9.8

#### $\bullet$ **Restart Apache**

- /opt/IBM/HTTPServer/bin/apachectl restart
- $\bullet$ **Test https:// with your favorite browser**

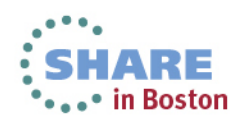

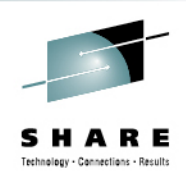

• "Cryptographic token initialization failed. Cryptographic token support will not be available."

### • **Several possible causes**

- pkcsconf –t does not show flag 0x44D
- For V7, using 32 bit gsk7cmd with 64bit PKCS11\_API.so64 ?
- Pointing to a token label other than the one you initialized (the examples here use rgylxws8)
- • [crit] Error 430 initializing SSL environment, aborting startup
- • [error] SSL0153E: Initialization error, The PKCS#11 driver failed to find the token specified by the caller. Configuration Failed
	- Incorrect token/label in httpd.conf
	- $\bullet$ Missing Loadfile for libcrypto.so.xxx in httpd.conf

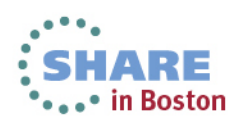

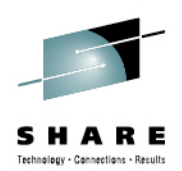

# tail ../logs/error\_log

- [Tue Sep 13 10:48:45 2011] [error] [client 172.110.101.6] [5e0440] [23788] SSL0209E: SSL Handshake Failed, ERROR processing cryptography.  $[172.110.101.6:50480$  -> 172.110.100.15:443] [10:48:45.000019752]
- [Tue Sep 13 10:48:45 2011] [error] [client 172.110.101.6] [5e0440] [23788] SSL0209E: SSL Handshake Failed, ERROR processing cryptography. [172.110.101.6:50481 -> 172.110.100.15:443] [10:48:45.000674329]

• Could mean the userid IHS is running under is not part of the PKCS11 group

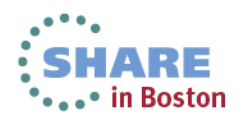

### **Enabling the IHS - Success**

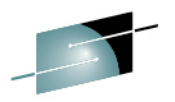

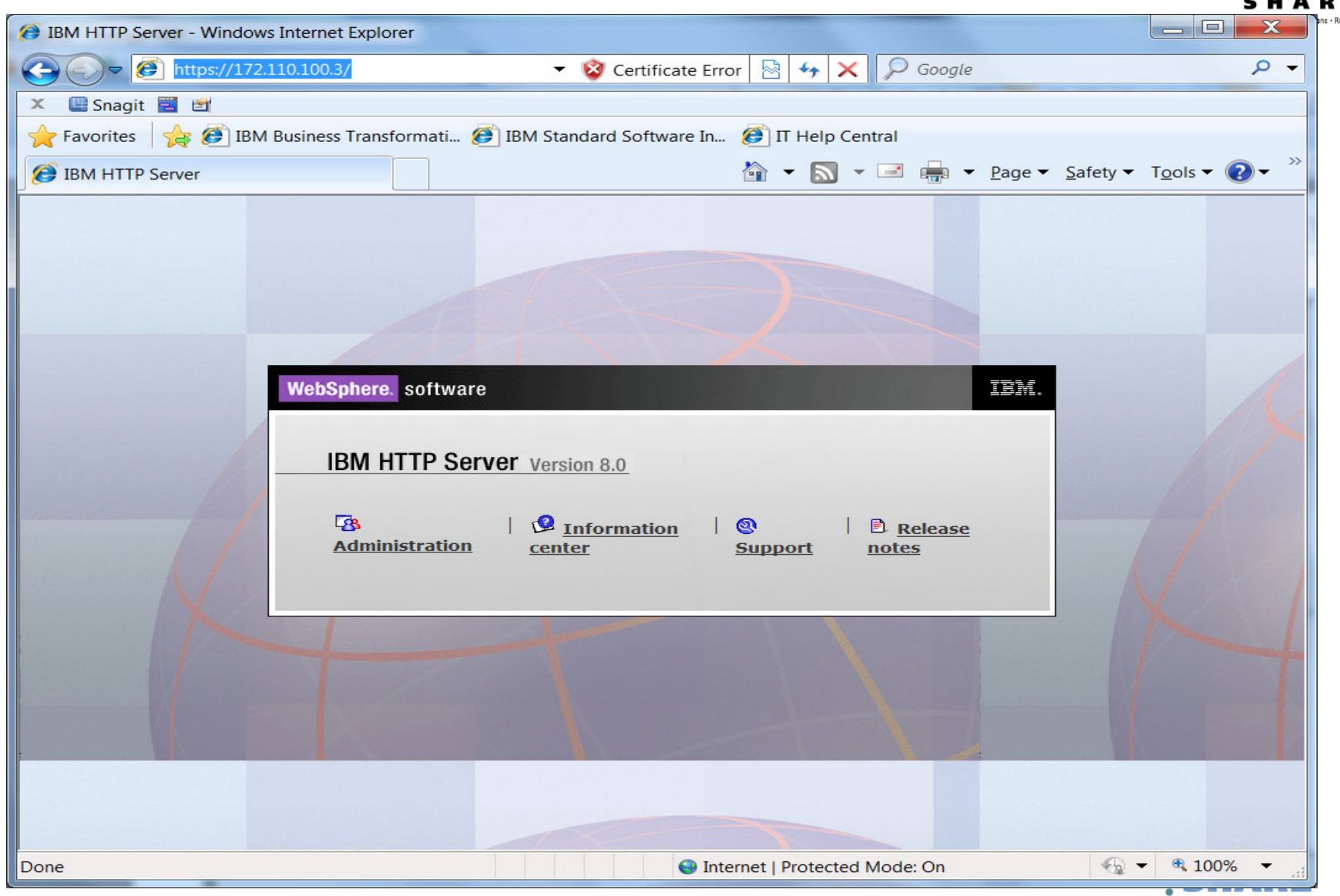

Complete your sessions evaluation online at SHARE.org/BostonEval

## **Enabling the IHS**

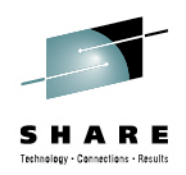

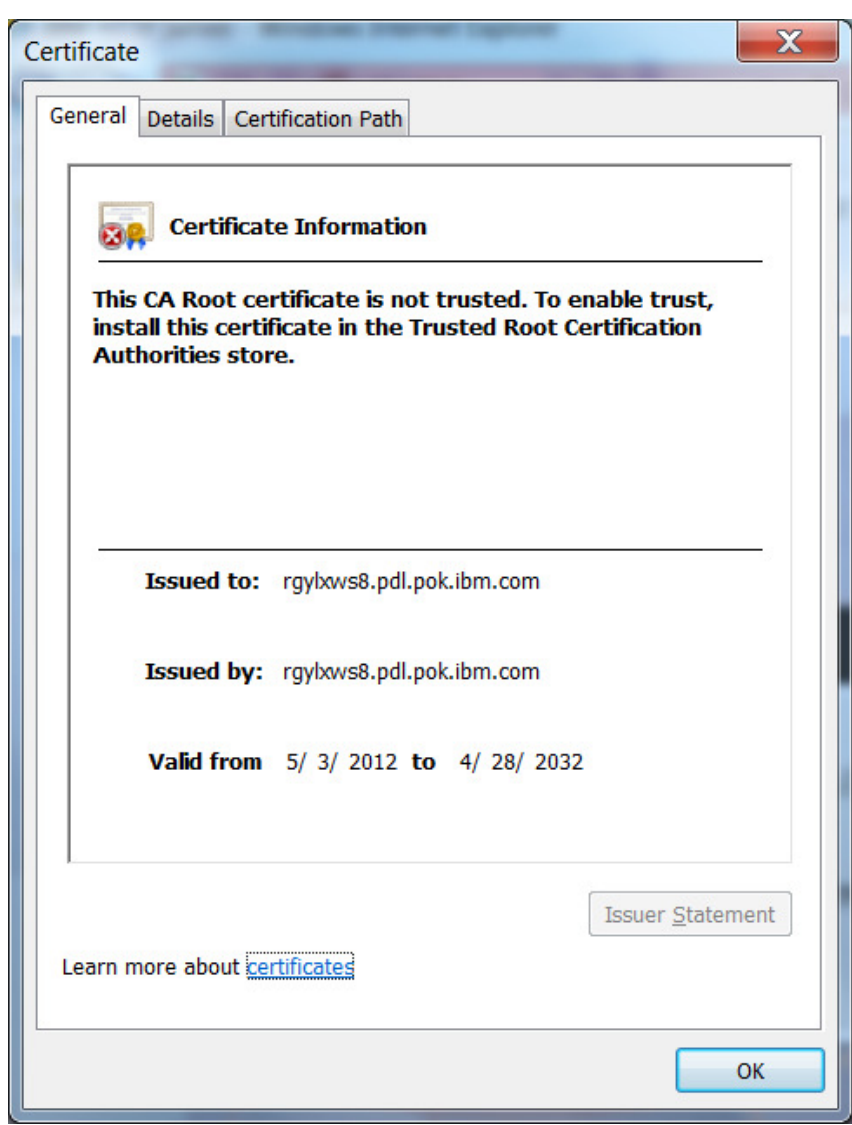

Complete your sessions evaluation online at SHARE.org/BostonEval

• Confirming the usage of the certificate generated from gskcmd

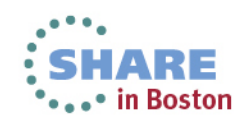

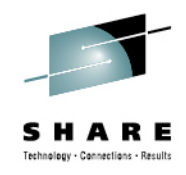

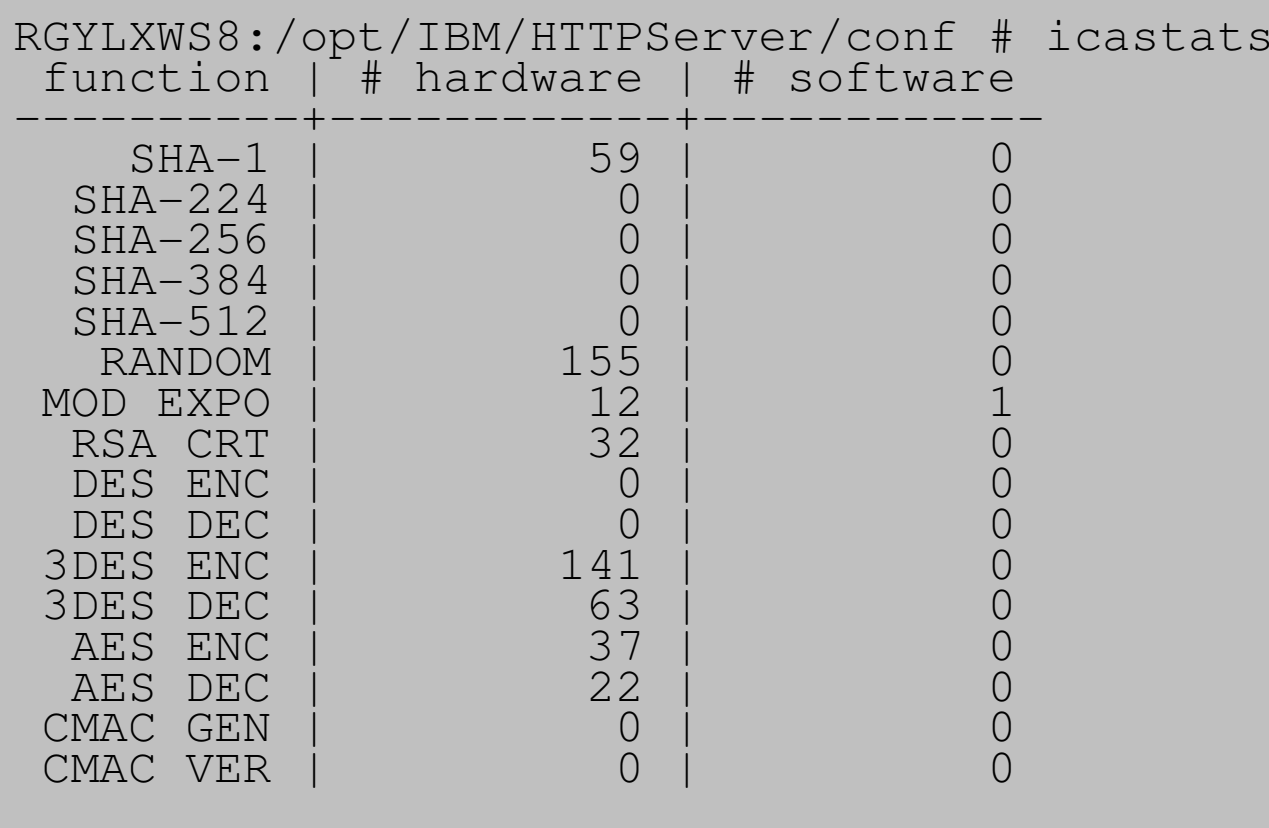

• icastats reporting crypto operations in hardware and no new software operations

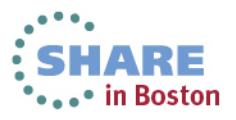

Complete your sessions evaluation online at SHARE.org/BostonEval

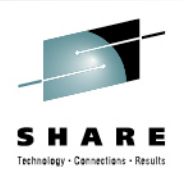

RGYLXWS8:/opt/IBM/HTTPServer/conf # cat /proc/driver/z90cryptzcrypt version: 2.1.1 Cryptographic domain: 15Total device count: 1PCICA count: 0PCICC count: 0 PCIXCC MCL2 count: 0 PCIXCC MCL3 count: 0CEX2C count: 0CEX2A count: 0 CEX3C count: 0CEX3A count: 1requestq count: 0 pendingq count: 0 **Total open handles: 4**Online devices: 1=PCICA 2=PCICC 3=PCIXCC(MCL2) 4=PCIXCC(MCL3) 5=CEX2C 6=CEX2A 7=CEX3C 8=CEX3A

0000000000000000 0000000000000000 0000800000000000 0000000000000000

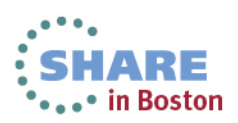

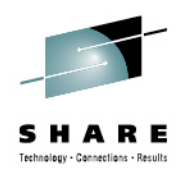

Online devices: 1=PCICA 2=PCICC 3=PCIXCC(MCL2) 4=PCIXCC(MCL3) 5=CEX2C 6=CEX2A 7=CEX3C **8=CEX3A** 0000000000000000 0000000000000000 **<sup>0000800000000000</sup>** <sup>0000000000000000</sup> Waiting work element counts

0000000000000000 0000000000000000 <sup>0000000000000000</sup> <sup>0000000000000000</sup>

#### **Per-device successfully completed request counts**

00000000 00000000 <sup>00000000</sup> <sup>00000000</sup> <sup>00000000</sup> <sup>00000000</sup> <sup>00000000</sup> <sup>00000000</sup> 00000000 00000000 <sup>00000000</sup> <sup>00000000</sup> <sup>00000000</sup> <sup>00000000</sup> <sup>00000000</sup> <sup>00000000</sup> 00000000 00000000 <sup>00000000</sup> <sup>00000000</sup> <sup>00000000</sup> <sup>00000000</sup> <sup>00000000</sup> <sup>00000000</sup> 00000000 00000000 <sup>00000000</sup> <sup>00000000</sup> <sup>00000000</sup> <sup>00000000</sup> <sup>00000000</sup> <sup>00000000</sup> 00000000 00000000 <sup>00000000</sup> <sup>00000000</sup> **0000002D** 00000000 00000000 <sup>00000000</sup> 00000000 00000000 <sup>00000000</sup> <sup>00000000</sup> <sup>00000000</sup> <sup>00000000</sup> <sup>00000000</sup> <sup>00000000</sup> 00000000 00000000 <sup>00000000</sup> <sup>00000000</sup> <sup>00000000</sup> <sup>00000000</sup> <sup>00000000</sup> <sup>00000000</sup> 00000000 00000000 <sup>00000000</sup> <sup>00000000</sup> <sup>00000000</sup> <sup>00000000</sup> <sup>00000000</sup> <sup>00000000</sup>

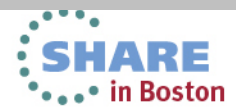

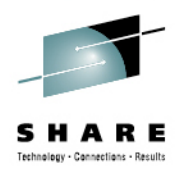

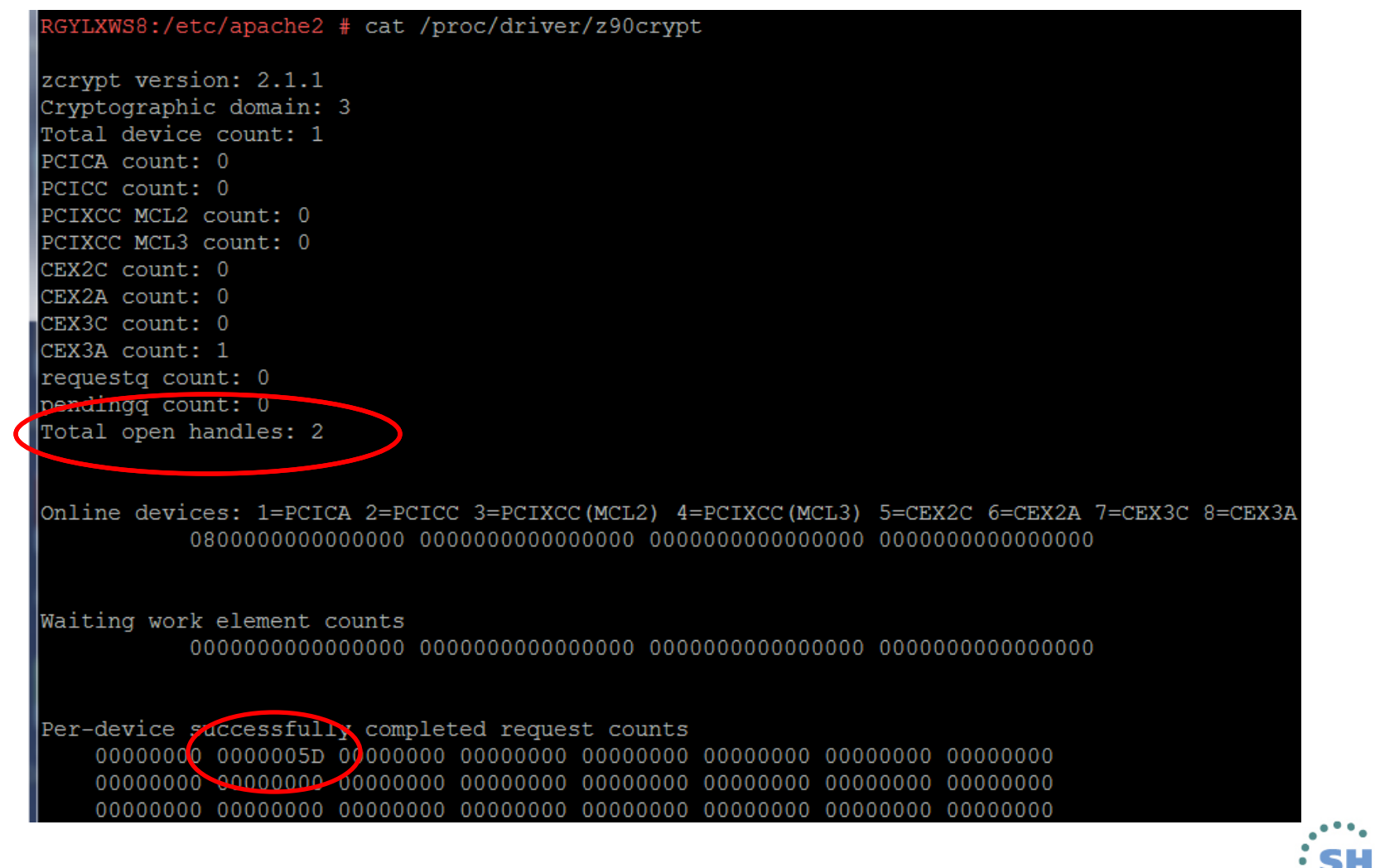

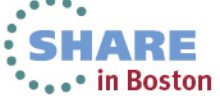

Complete your sessions evaluation online at SHARE.org/BostonEval

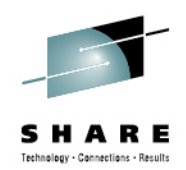

RGYLXWS8:/etc/apache2 # curl -k https://127.0.0.1  $|\texttt{}$  $<$ head $>$ <title>Hello</title>  $\langle$ /head> <body bgcolor=white>  $\hbox{{\small  
th1>}{\small He1lo  
}}/h1>$ 

<p>Hellow </p>

</body>  $\langle$ /html> RGYLXWS8:/etc/apache2 # cat /proc/driver/z90crypt

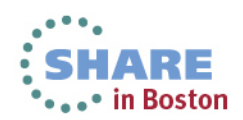

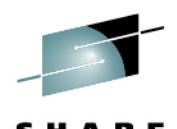

Technology - Cannections - Recul RGYLXWS8:/etc/apache2 # cat /proc/driver/z90crypt zcrypt version: 2.1.1 Cryptographic domain: 3 Total device count: 1 PCICA count: 0 PCICC count: 0 PCIXCC MCL2 count: 0 PCIXCC MCL3 count: 0 CEX2C count: 0 CEX2A count: 0 CEX3C count: 0 CEX3A count: 1 requestq count: 0 pendingy count: 0 Total open handles: 2 Online devices: 1=PCICA 2=PCICC 3=PCIXCC(MCL2) 4=PCIXCC(MCL3) 5=CEX2C 6=CEX2A 7=CEX3C 8=CEX3A Waiting work element counts Per-device successfully completed request counts 

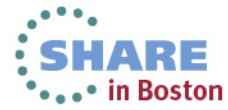

Complete your sessions evaluation online at SHARE.org/BostonEval

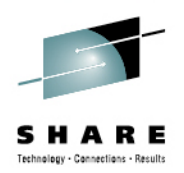

- •/etc/apache2/ssl-global.conf
- •Add the SSLCryptoDevice ibmca directive
- $\bullet$ Enables crypto express exploitation

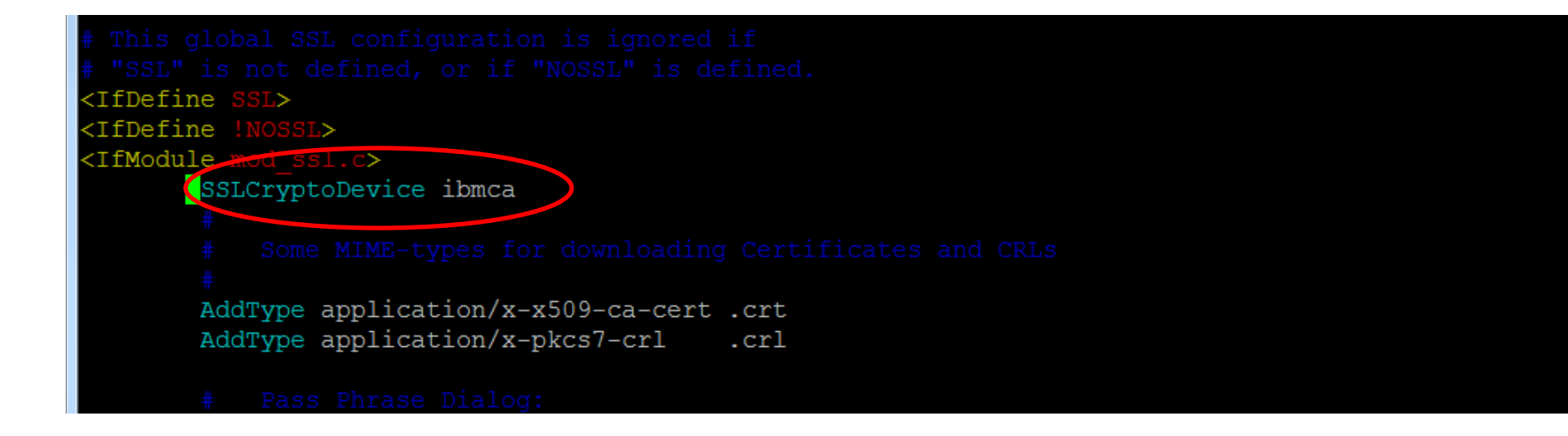

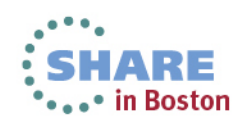

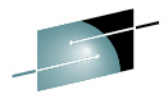

SHAR

RGYLXWS8:/etc/apache2 # rcapache2 restart [Tue Aug 13 15:23:19 2013] [warn] NameVirtualHost RGYLXWS8:80 has no VirtualHosts Syntax OK Shutting down httpd2 (waiting for all children to terminate) done Starting httpd2 (prefork) [Tue Aug 13 15:23:19 2013] [warn] NameVirtualHost RGYLXWS8:80 has no VirtualHosts done RGYLXWS8:/etc/apache2 # cat /proc/driver/z90crypt zcrypt version: 2.1.1 Cryptographic domain: 3 Total device count: 1 PCICA count: 0 PCICC count: 0 PCIXCC MCL2 count: 0 PCIXCC MCL3 count: 0 CEX2C count: 0 CEX2A count: 0 CEX3C count: 0 CEX3A count: 1 requestg count: 0 endingg count: 0 Total open handles: 3

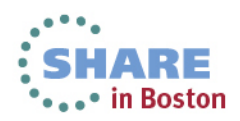

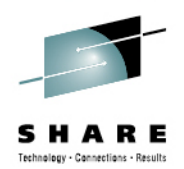

RGYLXWS8:/etc/apache2 # curl -k https://127.0.0.1  $\text{thtm1}$  $<$ head $>$ <title>Hello</title>  $\langle$ /head>

pendingg count: 0 Total open handles: 3

Online devices: 1=PCICA 2=PCICC 3=PCIXCC(MCL2) 4=PCIXCC(MCL3) 5=CEX2C 6=CEX2A 7=CEX3C 8=CEX3A 

Waiting work element counts 

Per-device successfully completed request counts 

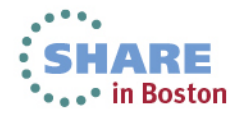

Complete your sessions evaluation online at SHARE.org/BostonEval

# **Agenda**

**1**

**4**

**7**

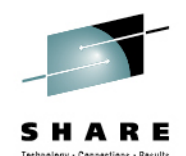

- zEnterprise Crypto Hardware Background
- **2**Making the Cryptographic Hardware Available to Linux
- **3** Enabling Linux to use the Hardware
	- Enabling Java and WebSphere to Exploit the Crypto Hardware
- **5**Configuring the IBM HTTP Server to use the Crypto Hardware
- **6 Enabling the WAS Plugin to Use the Crypto Hardware**
	- openSSL and openSSH
- **8**In Kernel Crypto and DM-Crypt

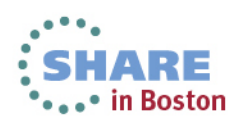

### **Enabling the IHS Plugin**

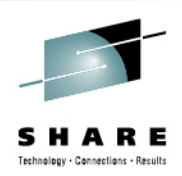

- $\bullet$ **PK96110 enables use of calls for CPACF**
- **PK96110 enables CPACF but not CEX**
- **Requires two custom properties in the plugin**•
	- •SSLPKCSDriver
	- $\bullet$ SSLPKCSPassword
- $\bullet$  **Web Servers > xxxxx > Plug- in Properties > Custom Properties**
- $\bullet$ **Ensure PK82147 is applied**

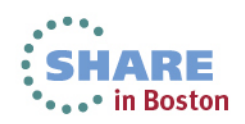
#### **Enabling the IHS Plugin**

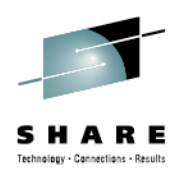

Cell=RGYLXWS8Cell01, Profile=Dmgr01

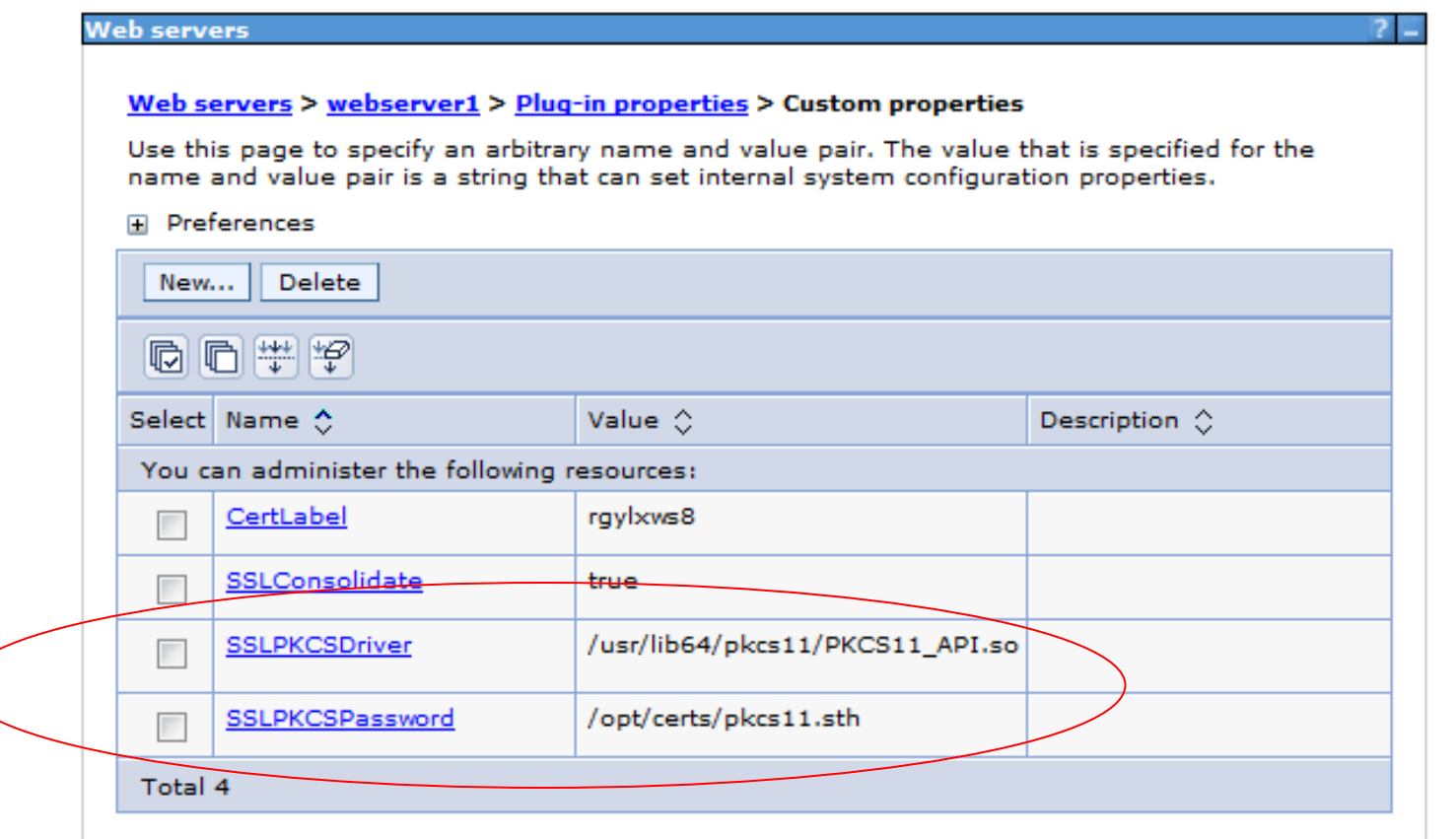

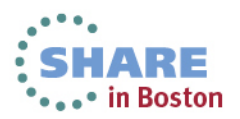

#### **Enabling the IHS Plugin**

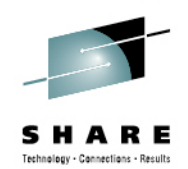

xml version="1.0" encoding= ChunkedResponse= Config ASDisableNagle=": AcceptAllContent="true" AppServerPortPreference=" IISPluginPriority= FIPSEnable=" FailoverToNext=" IISDisableNagle= DocnoncoChunk<sup>c</sup> SSLConsolidate=" SSLPKCSDriver=' SSLPKCSPassword= istedProxyEnable=' VHostMatchingCompat="Ia. <Log LogLevel=  $Name =$ <Property Name= Value="t <Property Name=" Value="1024"/> <Property Name=" Value="false"/> <Property Name= Value="false"/> ere/Plugins/"/> <Property Name= Value="

- •plugin-cfg.xml in /opt/IBM/WebSphere/Plugins/config/webserver1
- $\bullet$ Properties reside in the "Config" section of plugin-cfg.xml

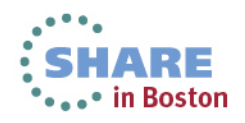

#### **Enabling the IHS and the Plugin**

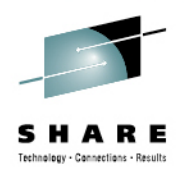

#### $\bullet$ **Summary**

Try gskit commands instead of ikeyman. Scripting provides a more repeatable consistent process.

**EXELLS 6 can utilize CEX**  IHS V6.1 has added support for using the CPACF hardware in APAR PK93112

With GSKIT 8, you do NOT remove the JAR like previous releases

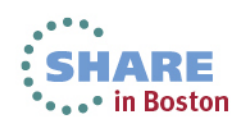

# **Agenda**

**1**

**4**

**7**

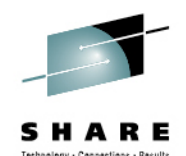

- zEnterprise Crypto Hardware Background
- **2**Making the Cryptographic Hardware Available to Linux
- **3** Enabling Linux to use the Hardware
	- Enabling Java and WebSphere to Exploit the Crypto Hardware
- **5**Configuring the IBM HTTP Server to use the Crypto Hardware
- **6**Enabling the WAS Plugin to Use the Crypto Hardware

#### **openSSL and openSSH**

**8**In Kernel Crypto and DM-Crypt

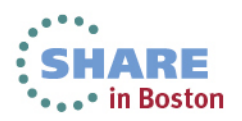

# **Linux on System z Crypto Stack**

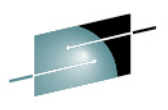

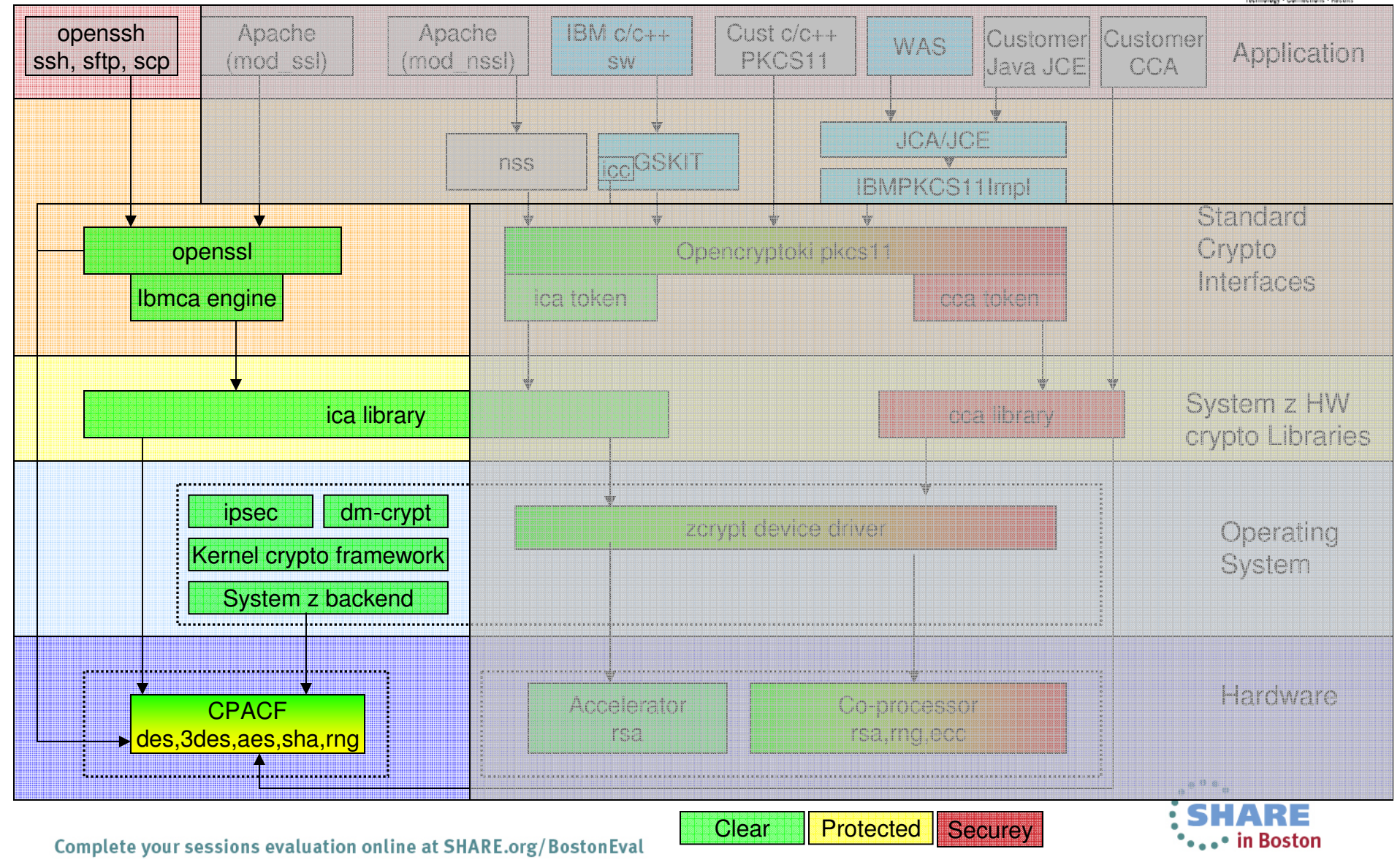

### **The value of Open SSL and Hardware Crypto**

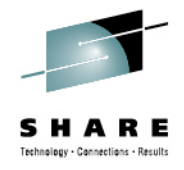

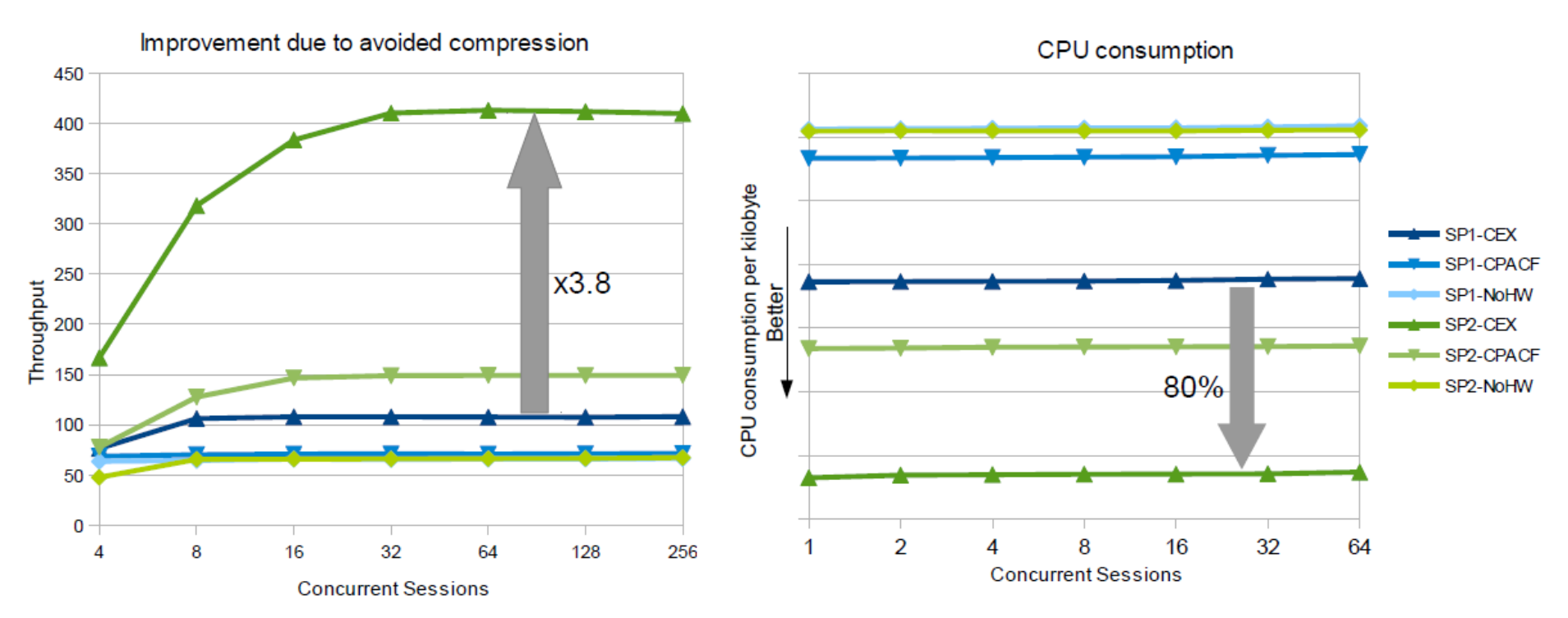

•Compressing the data to save cryptographic effort was the default for a while •Counter-productive as CPACF/CEX is so fast (and CEX account as off-loaded)•Now it is possible to deactivate compression via an Environment variable

OPENSSL\_NO\_DEFAULT\_ZLIB=Y

- •1000k payload cases w/CPACF and cards x3.8 faster now, still x2.3 without CEX cards
- •Even 40b payload cases still show 15% throughput improvement
- •Additionally depending on the setup 50% to 80% less cpu per transferred kilobyte

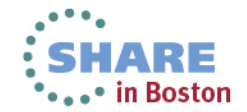

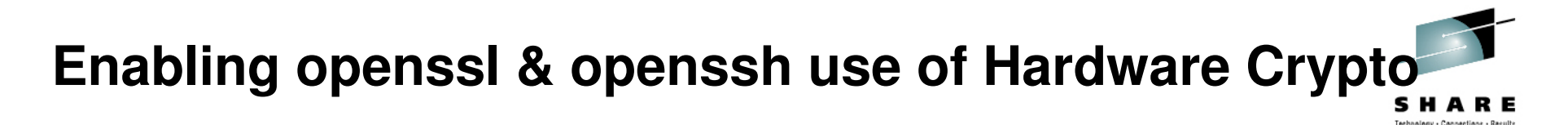

- • **ssh, sftp, and scp can benefit from the acceleration**Increased speed and reduced CPU consumption
- •**Consider configuring on your Linux master images for all guests**
- •**Implementation steps are simple**

Step 1 – Ensure machine has CPACF enabled

```
Step 2 – Install openssl-ibmca
# zypper in openssl-ibmca
```
Step 3 – Update /etc/ssl/openssl.cnf

(next page)

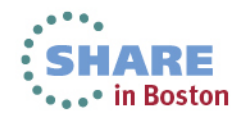

#### **Enabling openssl & openssh use of Hardware Crypto**

healany - Cannections - R

RGYLXWS8:/etc/ssl # rpm -ql openssl-ibmca /usr/lib64/engines/libibmca.so /usr/share/doc/packages/openssl-ibmca /usr/share/doc/packages/openssl-ibmca/README/usr/share/doc/packages/openssl-ibmca/openssl.cnf.sample

- •The openssl.cnf.sample gets appended to the /etc/ssl/openssl.cnf
- •The first line of the sample file is added to the top of openssl.cnf
- •The rest is added to the bottom of openssl.cnf
- •When completed, validate it is now active

RGYLXWS8:/etc/ssl # openssl engine (dynamic) Dynamic engine loading support(ibmca) Ibmca hardware engine support

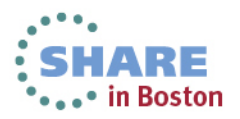

#### **Immediately start exploiting the crypto hardware**

Password: sftp> put testfileRGYLXWS8:~ # icastats function | # hardware | # software----------+------------+------------ $\Omega$ SHA-1 | 3618 |  $\Omega$  $SHA-224$  | 0  $\overline{0}$ SHA-256 | 60  $\overline{0}$  $SHA-384$  | 0  $\bigcap$  $SHA-512$  | 0  $\bigcap$ RANDOM | 9  $\epsilon$ MOD EXPO | 3  $\bigcap$ RSA CRT | 2  $\bigcap$ DES ENC | 0  $\Omega$ DES DEC | 0  $\bigcap$ 3DES ENC | 0 | 0 $\bigcap$  $3$ DES <del>DEC</del> |  $\qquad \qquad$  0  $\bigcap$ AES ENC | 163452  $\overline{O}$ AES DEC | 399796 | 0 $\overline{O}$ CMAC GEN | 0  $\Omega$ CMAC VER | 0

RGYLXWS8:~ # sftp ryoung1@172.110.101.22

Connecting to 172.110.101.22...

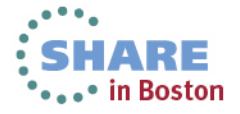

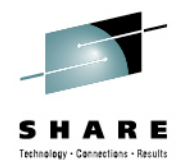

# **Agenda**

**1**

**4**

**7**

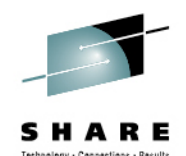

- zEnterprise Crypto Hardware Background
- **2**Making the Cryptographic Hardware Available to Linux
- **3** Enabling Linux to use the Hardware
	- Enabling Java and WebSphere to Exploit the Crypto Hardware
- **5**Configuring the IBM HTTP Server to use the Crypto Hardware
- **6** Enabling the WAS Plugin to Use the Crypto Hardware
	- openSSL and openSSH

#### **8In Kernel Crypto and DM-Crypt**

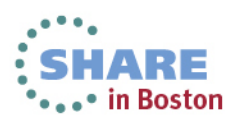

# **Linux on System z Crypto Stack**

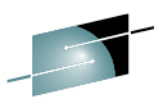

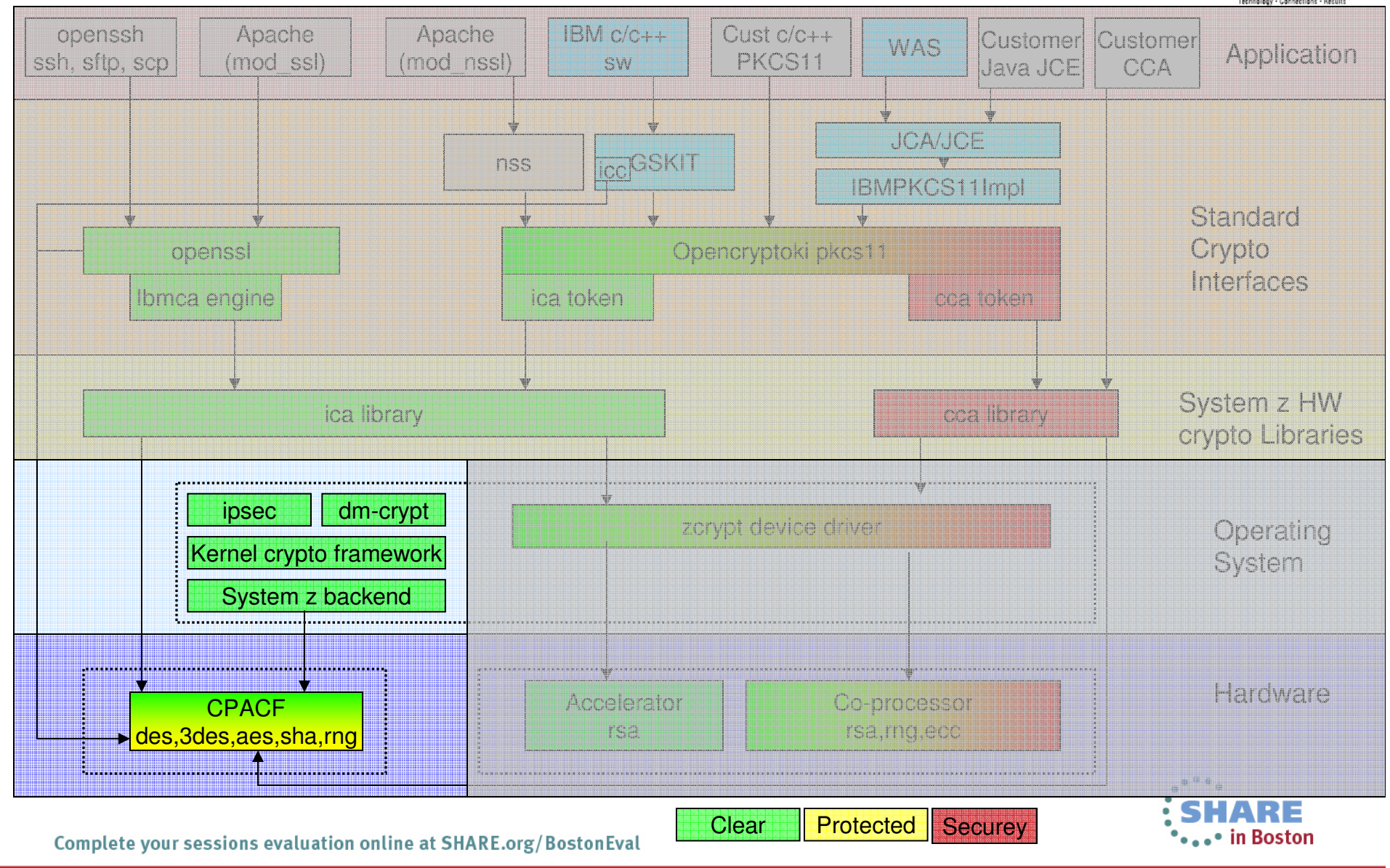

## **Encrypting Filesystems**

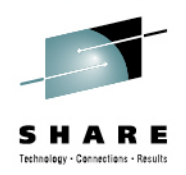

- Utilizes "In Kernel Crypto"
- • Load required kernel modules for hardware based encryption
	- # modprobe des\_s390
	- # modprobe sha1\_s390
	- # modprobe sha256\_s390
	- # modprobe aes\_s390
	- # modprobe sha512\_s390
- $\bullet$ Setup dmcrypt as normal

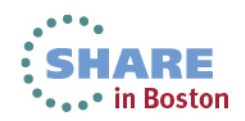

#### **Encrypting Filesystems**

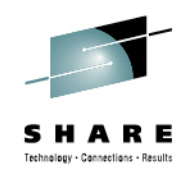

```
RGYLXWS8:~ # cryptsetup luksFormat /dev/SYSTEM/LVCRYPT
WARNING!
========
This will overwrite data on /dev/SYSTEM/LVCRYPT irrevocably.Are you sure? (Type uppercase yes): YES
Note: make sure keyboard layout and encoding here matchesthe intended environment for unlocking the volumeEnter LUKS passphrase:Verify passphrase:
Command successful.RGYLXWS8:~ # cryptsetup luksOpen /dev/SYSTEM/LVCRYPT lvcryptfsEnter LUKS passphrase:key slot 0 unlocked.Command successful.RGYLXWS8:~ # mkfs -t ext3 /dev/mapper/lvcryptfs
RGYLXWS8:~ # mount /dev/mapper/lvcryptfs /mnt
RGYLXWS8:~ # cryptsetup status lvcryptfs
/dev/mapper/lvcryptfs is active:
  cipher: aes-cbc-essiv:sha256keysize: 128 bits
device: /dev/dm-4
offset: 1032 sectors
size: 2096120 sectorsmode: read/write
```
Complete your sessions evaluation online at SHARE.org/BostonEval

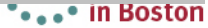

#### **Encrypting Filesystems – Enable Automatic Mount**

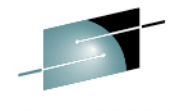

SHARE Technology - Connections - Results

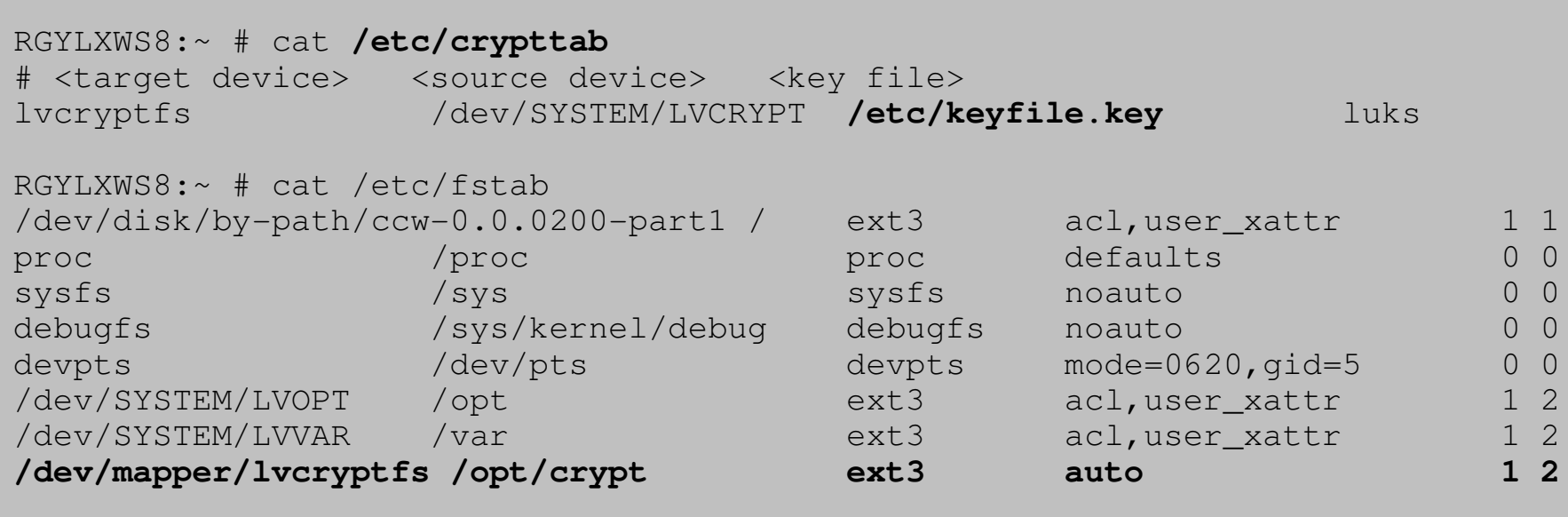

RGYLXWS8:~ # echo -n 'topsecret' > /etc/keyfile.keyRGYLXWS8:~ # chkconfig boot.crypto-early on RGYLXWS8:~ # chkconfig boot.crypto on

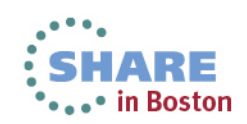

# **References**

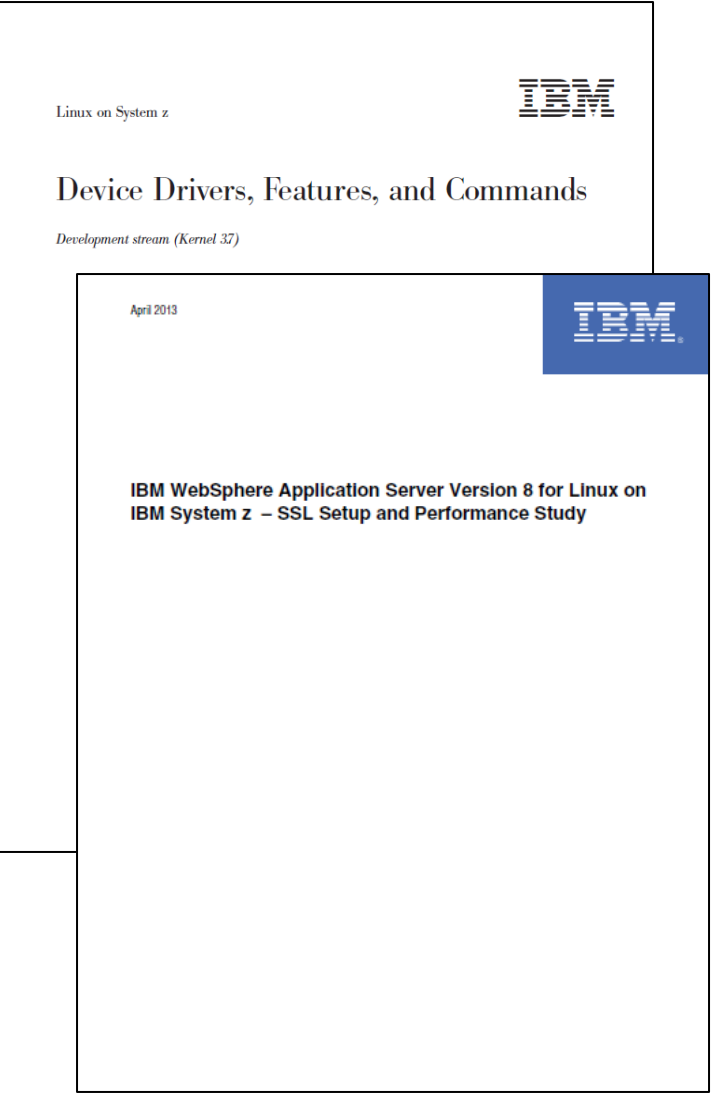

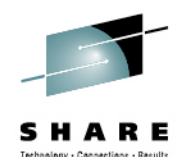

#### • **Linux on System z Device Drivers, Features, and Commands**

SC33-8411-18 http://www.ibm.com/developerworks/linux/linux390/documentation\_dev.html

• **IBM WebSphere Application Server Version 8 for Linux IBM System z -SSL Setup and Performance Study**

ZSW03250-USEN-00

http://www-

03.ibm.com/support/techdocs/atsmastr.nsf/WebIndex/WP102274

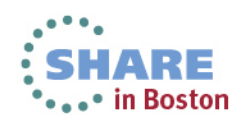

# **References**

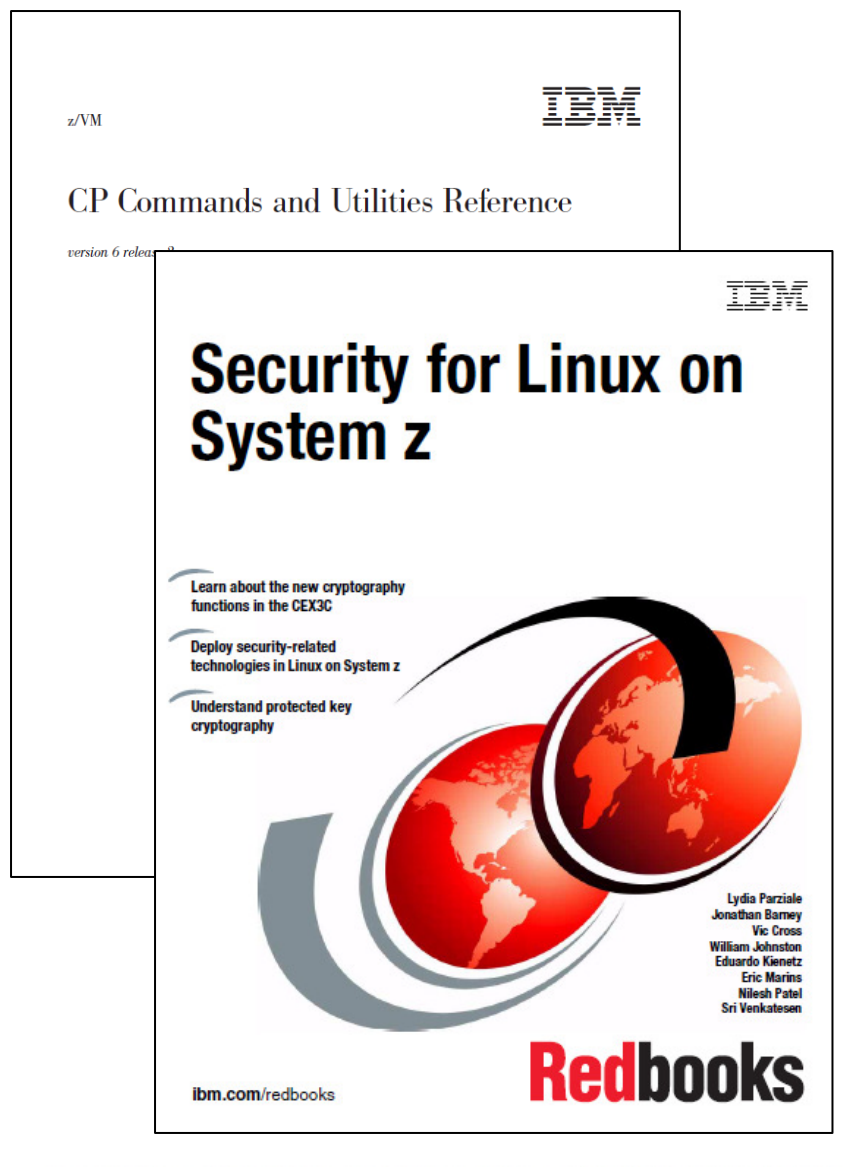

Complete your sessions evaluation online at SHARE.org/BostonEval

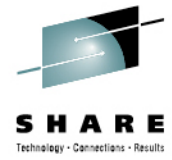

• **z/VM CP Commands and Utilities Reference**

SC24-6175-01

#### • **Security for Linux on System z**

SG24-7728

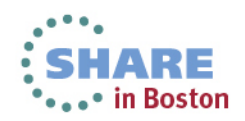

# **References**

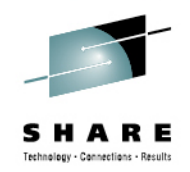

- **Developerworks - Linux on System z Cryptographic Support**
- $\bullet$ **ikeyman & gsk7cmd "Must Gather"**
- $\bullet$ **IHSDIAG Crypto Hardware FAQ**
- **WAS Techdoc - Enabling and Configuring**   $\bullet$ **Cryptographic Technology**

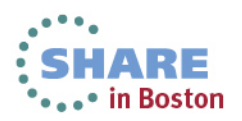

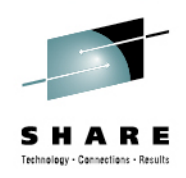

# Thank you for attending

Please remember to fill out your session evaluations

Session 13421

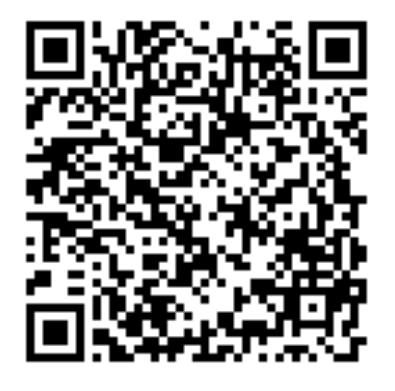

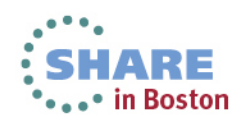

Complete your sessions evaluation online at SHARE.org/BostonEval

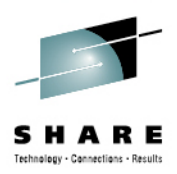

#### **Richard G. Young**Executive I.T. SpecialistIBM STG Lab ServicesVirtualization & Linux on zEnterprise Team LeadIBM777 East Wisconsin AveMilwaukee, WI 53202Tel 262 893 8662Email: ryoung1@us.ibm.com

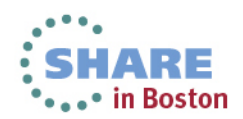

Complete your sessions evaluation online at SHARE.org/BostonEval